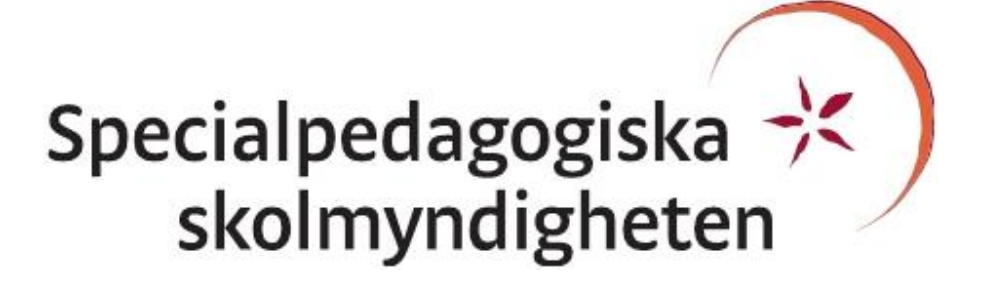

# 3D-SKRIVARNAS MÖJLIGHETER OCH BEGRÄNSNINGAR

RIKTLINJER OCH IDÉER FÖR PEDAGOGISKT MATERIAL FÖR ELEVER MED SYNNEDSÄTTNINGAR

KIRSTEN RASSMUS-GRÖHN, JOHANNA RYDEMAN, GUSTAV KNAPE CERTEC, INSTITUTIONEN FÖR DESIGNVETENSKAPER, LTH

© Specialpedagogiska skolmyndigheten 2016

Alla foton och modeller, utom där särskilt angivet, är författarnas egna.

# INNEHÅLLSFÖRTECKNING

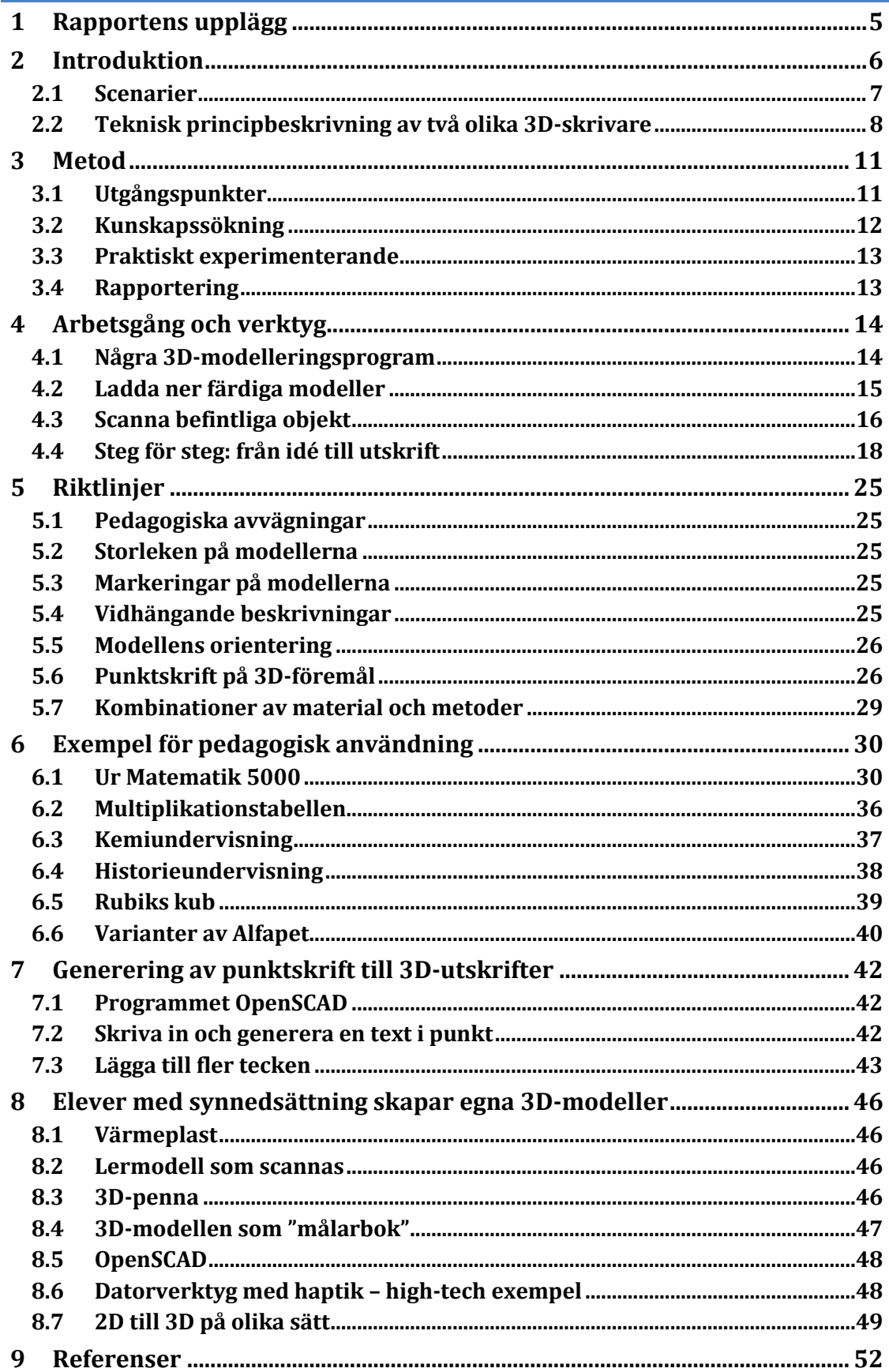

# <span id="page-4-0"></span>**1 RAPPORTENS UPPLÄGG**

Vårt uppdrag har varit uppdelat i fyra delar. De olika delarna rapporteras i en och samma skrift, men för att få en överblick beskrivs nedan kortfattat var varje del rapporterats och lite om vilket omfång innehållet har. Viktigt att tänka på är att tekniken utvecklas, vilket innebär att vissa aspekter i denna rapport kan behöva revideras om tekniken för att skapa 3D-modeller förenklas eller om det blir enklare eller billigare att skriva ut komplexa modeller.

## 1) **Gå igenom befintlig teknik och ta fram rekommendationer**

Det är ett drygt arbete att gå igenom all teknik och ta fram rekommendationer. Vi har tittat på tekniken när det gäller 3D-utskrifter på en övergripande nivå och fördjupat oss i pedagogisk praktisk användning. Vi ger inga enskilda rekommendationer av vilka skrivare som är bäst, utan hänvisar till bra sammanfattningar som uppdateras löpande online, t.ex. <https://www.3dhubs.com/best-3D-printer-guide> där man kan få tips om bästa köp när det gäller olika kategorier, såsom billigt, enkelt (plug and play) och för entusiasten.

Hur tekniken fungerar presenteras i introduktionskapitlet (2), och i kapitel 3 kommer vi in på översiktliga rekommendationer för när det är lämpligt att använda 3D-teknik för att skapa pedagogiskt material.

Några 3D-modelleringsprogram presenteras också översiktligt i kapitel 4, Arbetsgång och verktyg.

### 2) **Ta fram riktlinjer för produktion av 3D-material**

Några konkreta riktlinjer har växt fram under projektets gång och dessa presenteras i kapitel 5.

3) **Ge förslag på hur man kan göra det enkelt att skapa och distribuera befintliga datormodeller**

I kapitel 3, Metod, presenteras fyra olika användningsfall för hur man kan tänka sig att 3D-modellering och produktion används i pedagogisk verksamhet för barn med synnedsättning. Själva den praktiska distributionen och de avvägningar som SPSM måste göra för vad som fungerar bäst i olika fall kan vi dock inte råda om.

I kapitel 6 och 7 presenteras sedan exempel på pedagogiska material och hur man kan gå till väga för att skapa och skriva ut punktskrift i 3D-skrivare.

### **4) Ge förslag på hur 3D-teknik kan användas för att stödja eget skapande**

Att skapa egna 3D-modeller i en digital miljö är en utmaning då det inte finns några fungerande kommersiella program med vilka man lätt kan skapa modeller om man inte kan se modellerna. I kapitel 8 ges några förslag på metoder som man kan använda.

# <span id="page-5-0"></span>**2 INTRODUKTION**

Det är mer lönsamt att tillverka produkter i ett exemplar eller i mycket små serier med 3Dskrivare, jämfört med att använda andra tillverkningsmetoder för plast. Det är ett bra redskap för snabba iterationer för att testa idéer och prototyper då man kan skriva ut ett exemplar, göra en liten ändring och skriva ut nästa.

Ett område där man sett möjligheter att använda 3D-printtekniken är att göra mer detaljerade kartor, där man kan använda sig av olika höjder för att göra detaljer mer tydliga (Puyuelo-Cazorla, Lloveras-Macia & Gual-Ortı, 2015). I "The tactile picture book"-projektet (Stangl, Kim & Yeh, 2014) är målet att relativt enkelt skapa taktila bilderböcker med förlagor från vanliga bilderböcker.

Det finns också museer som väljer att göra konst tillgänglig med olika tekniker, både i form av taktila bilder och med tredimensionella modeller som besökarna får känna på. Både tavlor och statyer översätts till kännbara modeller. 3D-tekniken har i sig också blivit ett sätt att skapa konst, eftersom man nu kan skapa sådant som tidigare inte gick att skapa eller som var mycket svårt att skapa (se figur 1 nedan).

Även historiska föremål scannas och skulle kunna skrivas ut och på så sätt göras tillgängliga. Europeana [\(http://www.europeana.eu\)](http://www.europeana.eu/) är ett EU-samarbete mellan ett antal museer och de har över 25 000 3D-scannade objekt i sin databas av kulturella föremål där en del av dem går att ladda ner och skriva ut. 3D-skrivare kan därmed vara ett användbart medium för att reproducera och tillgängliggöra unika eller ömtåliga föremål.

På liknande sätt har man gjort modeller av Hubble-teleskopets bilder av världsrymden (NASA, 2014).

Det är också möjligt att scanna personer och t.ex. skriva ut en liten modell i plast av sig själv. Det finns företag som gör detta ungefär på samma sätt som man går till en fotograf. Även ultraljudsscanningar av foster har skrivits ut, t.ex. till föräldrar som själva är blinda (O'Neil, 2015).

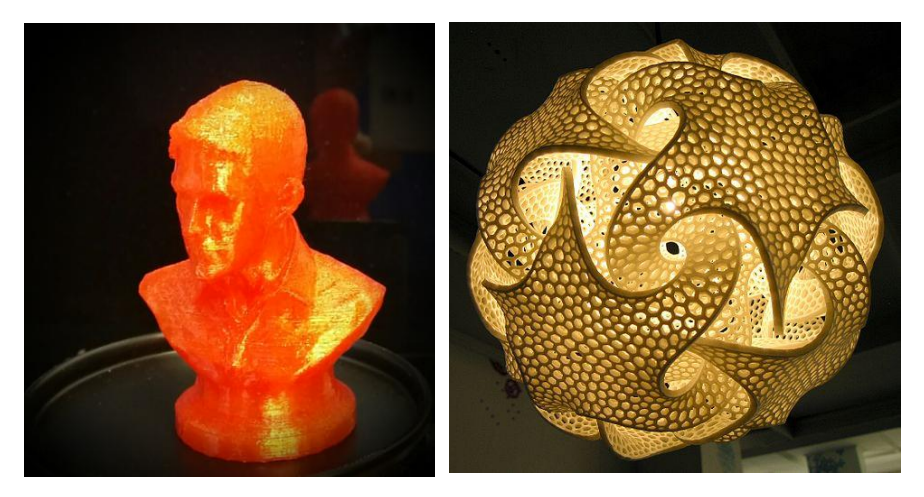

**Figur 1. Vänster: Statyett av verklig person, utskriven på 3D-skrivare (bild: Technovore, CC-BY-NC-SA 2.0). Höger: Utskrivet konstverk av Bathsheba Grossman (bild: Wikipedia).** 

Även om det finns en hel del möjligheter och man börjar se allt fler tillämpningar av hur man kan använda 3D-skrivare i samhället, så är det än så länge ovanligt att de används systematiskt för att skapa taktilt material för elever i skolan.

# <span id="page-6-0"></span>2.1 SCENARIER

För att få en övergripande förståelse av hur 3D-modeller kan användas har tre olika scenarier skrivits ihop som är baserade på de tekniska möjligheter som finns. Dessa tjänar som exempel, men också som tankehjälpmedel för att försöka tänka igenom användningen i en realistisk inramning.

# 2.1.1 MATEMATIK, VERSION 1

Enid går andra året på gymnasiet och ska börja sin lektion i matte. Läraren introducerar kort dagens kapitel som handlar om rymdgeometri och sedan är det meningen att eleverna ska arbeta på egen hand i kapitel 7. Enid tar fram boken och läser den första uppgiften.

Uppgiften har en förklarande figur och eftersom det är en relativt komplex uppgift i rymdgeometri så finns figuren som en 3D-utskriven bilaga till boken. Enid tar fram lådan med modeller. Där finns fortfarande ett tiotal modeller kvar som ännu inte har använts under läsåret. Modellerna är lagda i varsin låda med uppgiftens nummer i ena hörnet och det tar inte så lång tid innan hon hittar den rätta modellen.

Hon tar ut modellen ur lådan och scannar den lilla runda brickan med sin mobil. Mobilen läser då upp extra information om modellen som inte står i boken, som bland annat beskriver hur den ska användas och vilka dimensioner den har.

# 2.1.2 MATEMATIK, VERSION 2

Yrsa går i nionde klass och har sin mattebok på datorn. Förutom att hon har samma information som de andra eleverna när det gäller innehållet i boken så finns det tillägg som guidar henne när hon ska använda extra hjälpmedel.

När hon idag ska jobba på egen hand med uppgifterna i kapitel 4 stöter hon på en uppgift där det finns extra information. Hon läser att hon ska använda en 3D-modell och tar fram rätt låda som modellen ligger i. När hon läser vidare får hon reda på hur modellen ska användas och vilka dimensioner den har, förutom att hon kan läsa uppgiftstexten. Hon tycker att modellen är lite svår att tolka så hon väljer också att läsa syntolkningen av modellen som ger henne mer detaljerad information.

# 2.1.3 HISTORIA

Frej går i 5:e klass. Just nu läser de historia och har kommit in på järnåldern. För att få en förståelse av hur människor levde, vad de hade på sig och vilka saker de använde ska de göra ett grupparbete. För att levandegöra historien mer tydligt har läraren tagit fram en låda med 3Dutskrivna modeller av riktiga arkeologiska fynd som man hittat på historiska platser i närområdet. Läraren ber eleverna att välja ut tre fynd per grupp och diskutera vad de tror att föremålen använts till.

Frejs grupp skickar sakerna till varandra, vänder och vrider på dem och diskuterar livligt. Var och en skriver sedan ner vad de tror att det kan vara.

Läraren delar sedan ut tre NFC-brickor som hör till de tre föremålen. Genom att läsa av brickorna med mobiltelefonerna kan eleverna få reda på vilka tre föremål de har. Det återstår nu att para ihop rätt bricka med rätt föremål.

## <span id="page-7-0"></span>2.2 TEKNISK PRINCIPBESKRIVNING AV TVÅ OLIKA 3D-SKRIVARE

När du vill ha något 3D-printat finns det idag flera tekniker och material tillgängliga. Den vanligaste metoden för hemmabruk och småskalig tillverkning kallas *Fused Filament Fabrication*  (FFF) eller *Fused Deposition Modeling* (FDM). Med denna teknik skrivs objekten ut lager för lager med smält plast som med hög precision matas från ett uppvärmt skrivarhuvud. Tänk dig en pytteliten datorstyrd limpistol.

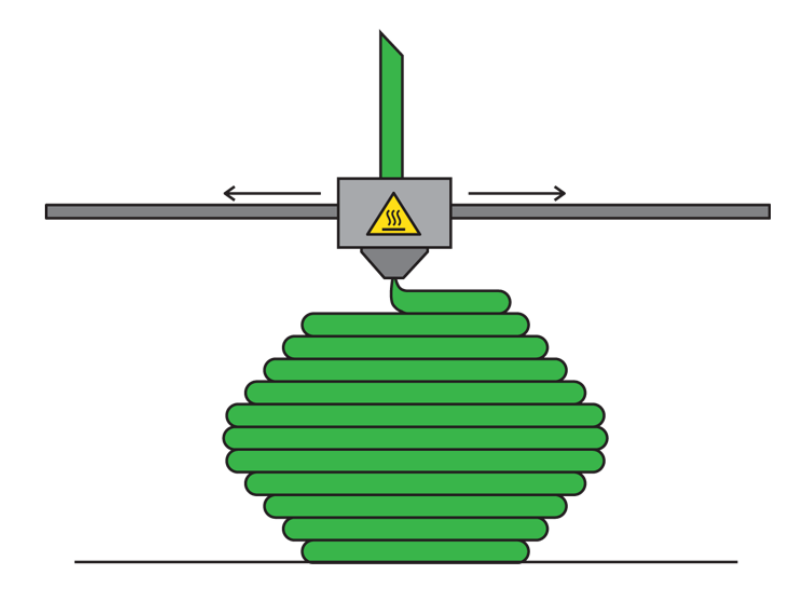

**Figur 2. Principbild på hur en FFF-skrivare spritsar ut varm plast i lager.**

En annan metod kallas *Selective Laser Sintering* (SLS) och bygger upp modellen av ett fint plastpulver som sprids jämnt över plattformen, för att sedan härdas med laser där det behövs. Det är samma princip med lager-för-lager, men med lasern uppnås en högre detaljrikedom än vid Fused Filament Fabrication.

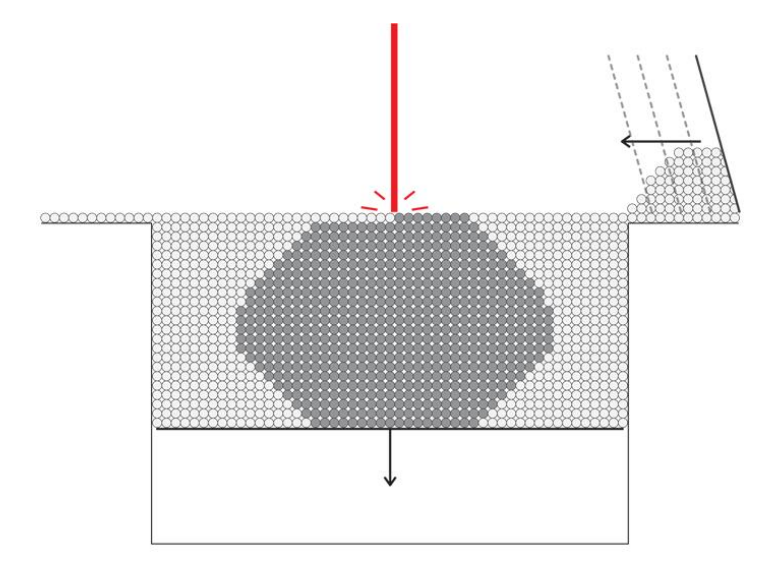

**Figur 3. Principbild på SLS-tekniken. Mörkgrå cirklar representerar härdat pulver.**

Den största skillnaden mellan metoderna finner vi i **support**. Modellen som byggs med pulver har stöd hela vägen i form av allt pulver som inte härdas och packas tätt runt objektet. Utskrifter på 3D-skrivare av FFF-modell riskerar att tappa i kvalitet när det ska "byggas broar" och har ofta begränsade möjligheter för att lägga till nödvändigt supportmaterial vid utskrift av komplexa modeller.

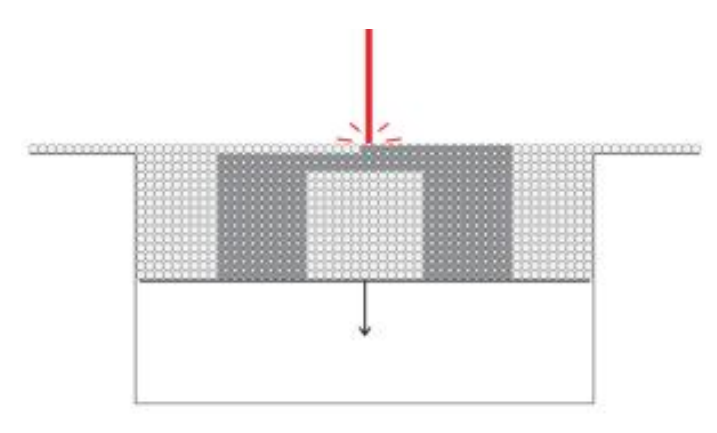

**Figur 4. Här byggs en "bro" av nylon i SLS-skrivare. Pulvret under den hängande delen håller bron på plats medan plasten härdar.** 

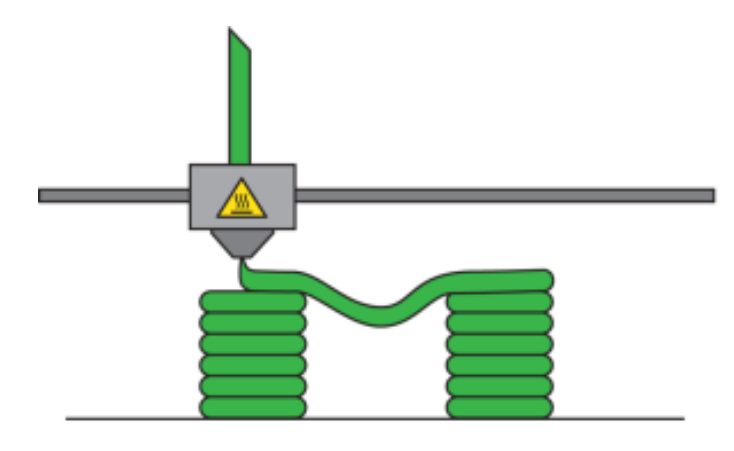

**Figur 5. Här byggs en bro i en FFF-skrivare. Den varma plasten är mjuk när den spritsas ut och hänger ner. Bron blir ojämn och inte exakt enligt datormodellen.** 

När det kommer till **användarvänlighet** är dock FFF-skrivaren vinnare. Du kan snabbt och enkelt skriva ut små prylar när du känner för det. Med laserskrivaren gör du bäst i att vänta till du har utskrifter att fylla hela byggytan med, eftersom det annars kan kännas lite slöseri med tid och resurser att dra igång hela maskineriet för exempelvis ett par örhängen. Med FFF-skrivaren behöver du inte heller hantera mängder av pulver som riskerar att hamna precis överallt, med hittills outforskade hälsoaspekter.

En annan anledning till att hålla sig till Fused Filament Fabrication tills vidare är också att laserskrivaren som beskrivs i dagsläget är **stor som två kylskåp** (se Figur 6) och kostar ca 1,2 Mkr. Storleken till trots har den dock inte mer än dubbla byggytan jämfört med en medelstor FFF-skrivare. Men kvaliteten är fantastisk och möjligheten att göra flera utskrifter samtidigt ger vissa fördelar. Samtidigt är det dyrare även när det gäller material och drift att skriva ut på en SLS-maskin jämfört med en FFF. Som jämförelse ser du (i figur 7–9) samma modell utskriven på tre olika printers (två olika FFF och en SLS).

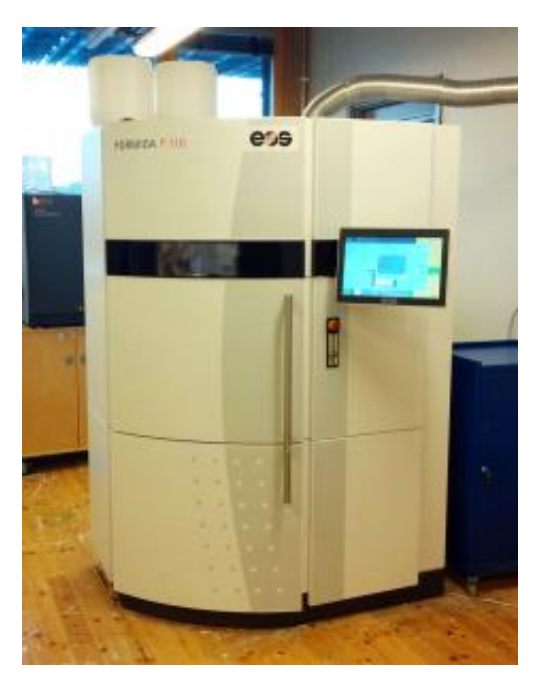

**Figur 6. SLS-skrivare av märket Formiga på Designvetenskaper, Lunds universitet.**

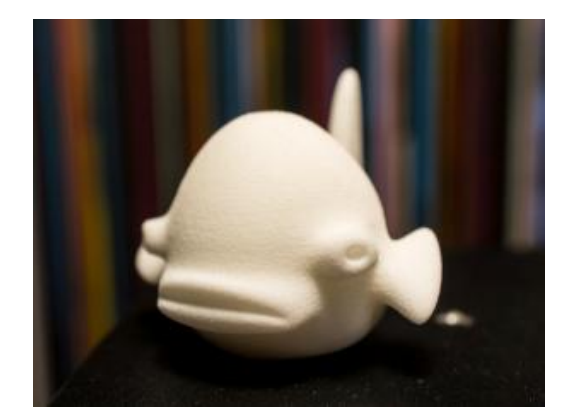

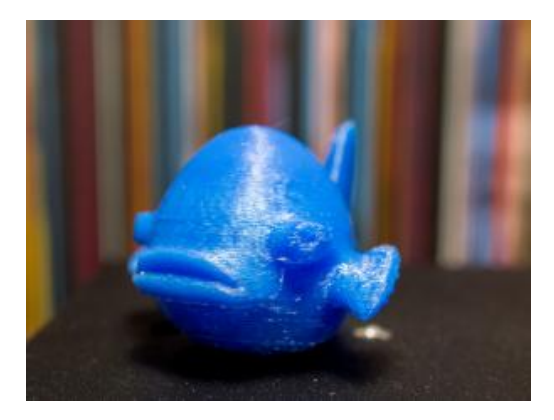

**Figur 7 SLS-skrivare (Formiga) Figur 8 FFF-skrivare (Makerbot)** 

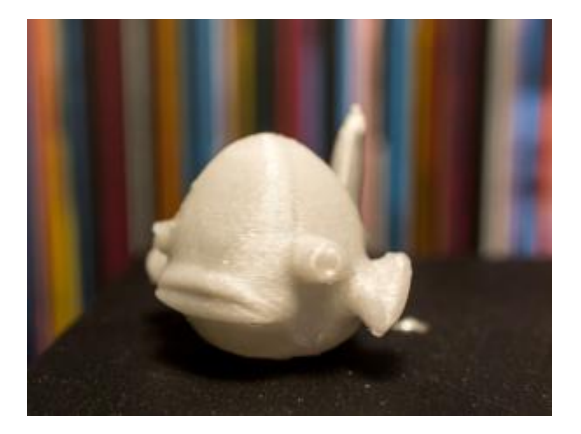

**Figur 9 FFF-skrivare (Wanhao)** 

En tidigare version av denna text har publicerats på [http://kvacker.se/tva-tekniker-for-3d](http://kvacker.se/tva-tekniker-for-3d-printing/)[printing/](http://kvacker.se/tva-tekniker-for-3d-printing/)

# <span id="page-10-0"></span>**3 METOD**

Som tidigare sagts så utvecklas 3D-printtekniken ständigt och användningsområdena ökar och förändras. Dock finns det ännu inte något vedertaget sätt att arbeta med pedagogiskt material för barn och unga med synnedsättning.

Vårt sätt att sätta oss in i området har bestått i kunskapssökning genom litteratur och internetsökningar samt ett besök på en 3D-printshow (mässa). Vi har också arbetat med praktiskt experimenterande med olika 3D-skrivare och praktiskt testat att skapa och skriva ut 3D-material av pedagogisk karaktär.

# <span id="page-10-1"></span>3.1 UTGÅNGSPUNKTER

Det finns många möjligheter att nyttiggöra 3D-tekniken för personer med synnedsättning. Denna undersökning har gjorts med ett antal utgångspunkter som grund, vilka har varit en muntlig överenskommelse mellan SPSM och författarna. Det finns redan en hel del taktilt material som tas fram på olika sätt för elever i de yngre årskurserna. I detta projekt har vi riktat in oss främst på elever i högstadiet och gymnasiet, och framför allt fokuserat på sådant som kan stärka undervisningen i matematik och naturvetenskap. De exempel vi presenterar är övervägande från en matematikbok som heter Matematik 5000, men även exempel från kemi, historia och andra ämnen förekommer, liksom även ett antal fritidssysselsättningar, för att ge inspiration på bred front.

Vi har också tittat på hur man kan använda 3D-tekniken med olika förutsättningar, antingen använder man färdiga modeller som skrivs ut i små serier eller så skriver man ut själv. Vi har identifierat fyra olika scenarier:

# 3.1.1 DISTRIBUTION AV FYSISKA UTSKRIFTER FRÅN SPSM CENTRALT

Ett scenario är att skolorna kan beställa färdigt 3D-material som är kopplat till en lärobok (t.ex.). 3D-modellerna ritas då som en del av det specialpedagogiska materialet och skrivs ut och distribueras tillsammans med böcker i punkt eller elektroniskt. Användningen av 3D-utskrifter gör det ekonomiskt möjligt att även göra mindre serier av ett material. Antingen kan modellerna beställas från utskriftsfirmor eller så kan enstaka modeller skrivas ut på SPSM.

# 3.1.2 DISTRIBUTION AV DIGITALA MODELLER FRÅN SPSM

Ett annat scenario är att skolan har en egen 3D-skrivare och kan ta emot 3D-filer och skriva ut 3D-material. För att materialet ska vara relevant och kopplat till läromedlen behöver då SPSM ta fram de digitala modellerna och också vidhängande beskrivningar (förklaras nedan).

# 3.1.3 ANVÄNDA BEFINTLIGA DIGITALA MODELLER OCH EV KOMPLETTERA

I det fall skolan har egen skrivare finns det möjligheter att välja annat material att skriva ut. 3Dmodeller sprids via portaler som t.ex. Thingiverse [\(http://www.thingiverse.com\)](http://www.thingiverse.com/) och det finns modeller där som man kan använda rakt av om de passar ens undervisning. Problemet är för närvarande att hitta de anpassade modeller som finns, något som också beskrivs i en rapport av Knape (2013), eftersom det inte finns några sökuttryck eller taggningar som är vedertagna. Men även modeller helt utan punktskrift eller annan anpassning kan vara till nytta.

# 3.1.4 SKAPA EGNA MODELLER

Det mest avancerade scenariot är att lärare själva gör sitt pedagogiska material. Vissa enklare modeller som baseras t.ex. på vanliga geometriska objekt är lätta att lära sig att göra med exempelvis programmet Tinkercad som presenteras nedan (se avsnitt 4.1.1). Mer avancerade modeller kräver att man kan ett mer avancerat program, som t.ex. Blender eller 3D Studio Max (lite mer om olika mjukvaror i kapitel 4), men man kan också jobba med att scanna in verkliga föremål och skriva ut kopior i olika skalor.

# <span id="page-11-0"></span>3.2 KUNSKAPSSÖKNING

Kunskap om 3D-tekniken och dess användning som pedagogiskt material i skolan har sökts på flera sätt. Här har vi det tidigare examensarbetet som refererats tidigare (Knape, 2013) som grund, men mycket utvecklas och ganska fort, och vi har därför gjort en utvidgad sökning av vetenskapliga (online) publikationer och en allmän sökning av beskrivningar, rapporter och bloggar online.

För att försöka få en större överblick över konsumentskrivare och marknaden framöver har vi varit på "3D print show" i London 21–22 maj. På mässan tog vi kontakt med olika återförsäljare och utvecklare som uttryckte stort intresse för projektet och också gärna ville göra provutskrifter. Vi fick två lyckade provutskrifter på en kolatommodell med oss hem, och har dessutom gjort två provutskrifter på skrivare med alternativa tekniker.

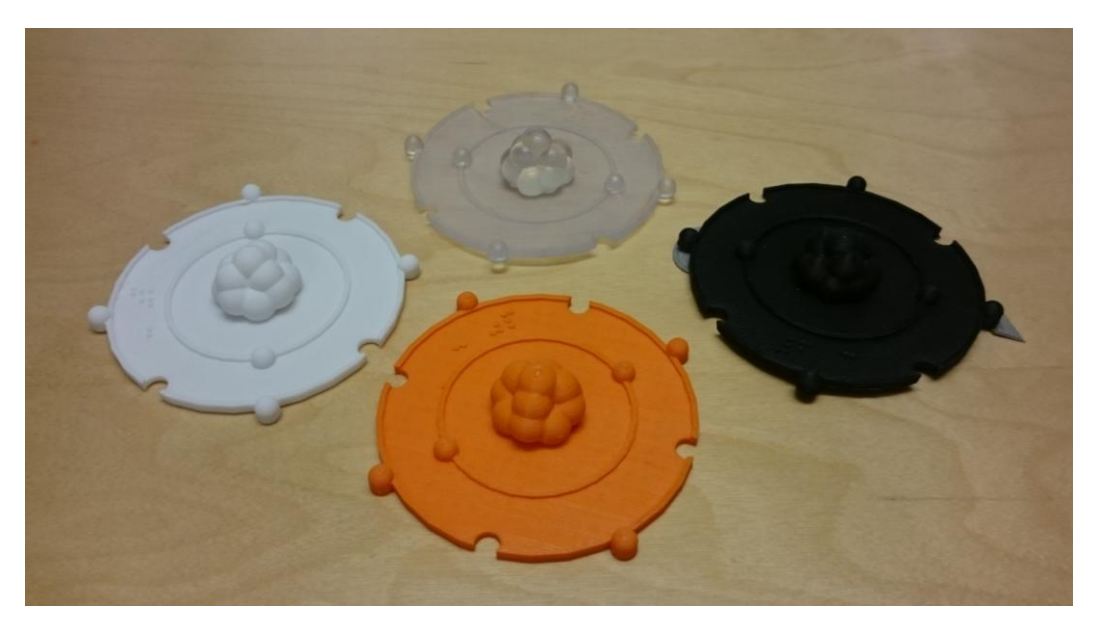

**Figur 10. Fyra kolatomer utskrivna på olika skrivare. Orange: Ultimaker (FFF) (https://ultimaker.com), svart: Rapide3D (FFF) (http://www.3dscanandprint.com), genomskinlig: Formlabs form1+ (resin,** *flytande harts som stelnar vid belysning med högintensivt ljus***) (http://formlabs.com), vit: Formiga (SLS) (http://www.eos.info/systems\_solutions/plastic/systems\_equipment/formiga\_p\_110).**

Vi har också haft stor hjälp av andra som gjort översikter, t.ex. 3D Hubs [\(https://www.3dhubs.com/best-3d-printer-guide\)](https://www.3dhubs.com/best-3d-printer-guide). 3D Hubs är en intressant företeelse – en slags 3D-skrivarförmedling där man baserat på sin position kan söka var det finns små 3Dprintbolag och också kan få pris på ungefär vad det kostar. Vanligen handlar det om en startavgift (som varierar mellan 50 och 400 kr!) plus en kostnad per kubikcentimeter material.

Vi har också tagit hjälp av kollegor som arbetar mer tekniskt med 3D-utskrifter för att få tips om bra 3D-skrivare i olika prisklasser och hur man arbetar med olika material.

# <span id="page-12-0"></span>3.3 PRAKTISKT EXPERIMENTERANDE

En stor del av tiden har ägnats åt praktiskt experimenterande. För att kunna arbeta praktisk med något så måste man lära sig materialet och metoderna. Det är ovanligt med den kombinerade kunskapen om 3D-modellering, 3D-utskrifter och kunskap om specialpedagogik för elever med synnedsättning.

Vi har provat ett mindre antal enklare och mer avancerade 3D-modelleringsprogram som används för att skapa modeller. Detta ger inte någon heltäckande bild, men de intryck vi fått av programmen presenteras.

Vi har gjort utskrifter på två olika skrivartyper. En är en "konsumentvariant" som är så liten att man kan ha den på hemmakontoret. Den modell som vi använt är en Makerbot Replicator 2, en populär och ganska vanlig skrivare som är enkel att använda och kostar runt 22 000 kr. Den är av typen FFF (Fused Filament Fabrication), se kapitel 2. Den andra skrivaren är av typen SLS (Selective Laser Sintering) och används industriellt för prototypframtagning och kostar 1,2 miljoner kronor. Den kan göra större modeller och man gör vanligtvis flera modeller samtidigt, vilket gör att utskrifter görs t.ex. över en natt.

Det praktiska experimenterandet har innefattat en hel del iterativ (stegvis förfining) utveckling av modeller och pedagogik. Som grund för det pedagogiska material vi tagit fram har vi haft de önskemål som lärare har uttryckt (Knape, 2013) samt två matematikböcker, en för grundskolans senare del (Möte med matte) och en för gymnasiet (Matematik 5000). Ur dessa böcker har vi hämtat exempel på sådana uppgifter som vi antagit gagnas av 3D-material som förtydligar uppgiften.

## <span id="page-12-1"></span>3.4 RAPPORTERING

De fyra deluppdrag vi fått (se kapitel 1) rapporteras delvis i denna skrift. Det finns dessutom en del resurser och extra material och länkar som vi har samlat på: [http://www.certec.lth.se/forskning/3D-SPSM/.](http://www.certec.lth.se/forskning/SPSM-uppdrag/) En del fysiska objekt har också överlämnats till SPSM som praktiska exempel på pedagogiskt material.

# <span id="page-13-0"></span>**4 ARBETSGÅNG OCH VERKTYG**

Man kan skapa en modell på olika sätt, t.ex. genom att rita den i ett 3D-program (det finns många olika med varierande svårighetsgrad). Man kan också scanna in föremål som är för stora att känna på eller för känsliga att känna på. Ett tredje sätt är att ta en befintlig modell (finns på t.ex. Thingiverse[: http://www.thingiverse.com/](http://www.thingiverse.com/), eller så kan man göra en sökning på "3D model download") som man antingen anpassar innan man skriver ut eller bara skriver ut som den är. Det vanligast formatet för att utbyta 3D-modeller för utskrift är STereoLitography-formatet som förkortas **stl**.

Precis som en vanlig bläckstråleskrivare sveper bläck på rätt plats rad för rad bygger även de flesta 3D-skrivare upp material i tunna lager, men med en extra dimension än en pappersutskrift.

Före en 3D-modell skrivs ut går den genom ett program – en "slicer" – som delar upp modellen i lager av önskad tjocklek. Programmet bestämmer sedan hur skrivarmunstycket ska röra sig vid utskriften – en "toolpath" – och sparar ner den informationen i form av kod som man sedan skickar till 3D-skrivaren.

# <span id="page-13-1"></span>4.1 NÅGRA 3D-MODELLERINGSPROGRAM

Nedan presenteras några program som vi provat, medan en mer utförlig genomgång kan hittas t.ex. här: [https://www.matterhackers.com/articles/finding-the-right-3d-modeling-software-for](https://www.matterhackers.com/articles/finding-the-right-3d-modeling-software-for-you)[you](https://www.matterhackers.com/articles/finding-the-right-3d-modeling-software-for-you) (det finns ett flertal sådana genomgångar som går att söka på).

# 4.1.1 TINKERCAD

Tinkercad är ett fantastiskt nybörjarprogram som är lätt att sätta sig in i.

Du arbetar efter den enkla principen att lägga till och dra bort former från ditt objekt. Det finns en meny full av grundformer färdiga att pussla ihop. Om du saknar en form kan du skapa den med javascript, och för alla oss som inte kan det så är det fritt fram att använda andras hemmabyggda former, eftersom nästan allt i Tinkercad är öppet och tänkt att dela med sig av.

Du kan importera vektorgrafik (t.ex. svg-format) från exempelvis Illustrator och göra om den till 3D-former, genom att extrudera ("göra tjockare") din platta bild. Man kan även importera mer avancerade 3D-modeller som är gjorda i andra program, bara för att titta på hur de ser ut, eller lägga till något du önskar. Eftersom Tinkercad är ett program du har i webbläsaren sparas alla dina filer i en molntjänst, och du kommer åt dem överallt. Du kan också göra dina filer publika, d.v.s. dela dem med andra.

Om man bygger modeller med små mått kan Tinkercads egna geometriska basobjekt vara något lågupplösta, d.v.s. att exempelvis en sfär blir facetterad, kantig. Det går att hitta högupplösta cylindrar, koner och sfärer i användarbiblioteket, men det innebär mycket bläddrande, och ibland datorkraft för att webbläsaren ska orka med koden de bygger på.

Tinkercad kan inte allt, men du kommer ändå väldigt långt med bara det programmet Och vi rekommenderar det absolut som en första väg in i 3D-modellerandet.

# 4.1.2 SCULPTRIS, 123D SCULPT

Det finns också modelleringsprogram där du skulpterar fram ditt objekt som om det vore av lera, med verktyg som skrapar, ökar volym, gnuggar ut, nyper och formar. Dessa program kan vara till nytta om du vill få en bättre känsla för tredimensionella objekt i allmänhet och väcker intresse hos nybörjaren med sin ganska enkla approach till formandet. Det är dock svårt att skapa något med exakta mått eller raka hörn och kanter, vilket gör programmet mindre optimalt för 3Dprinting. Det fyller möjligtvis upp behovet av att kunna skapa organiska former, medan andra CAD-program är bättre på det geometriska. 123d sculpt är ett program du använder i din tablet, vilket bidrar till känslan av skulptering eftersom du faktiskt använder dina fingrar istället för datormusen.

# 4.1.3 BLENDER

Blender är ett gratisprogram som kan ses som ett alternativ till andra fullfunktionsprogram som 3D Studio Max och Maya. Det innehåller allt för att kunna bygga 3D-modeller in i minsta detalj och dessutom funktioner för att simulera olika materialegenskaper samt verktyg för animering. Det kräver mer av användaren kunskapsmässigt, eller i fråga om tid att experimentera och lära sig. Med alla sina funktioner kan gränssnittet och mängden menyer ses som något överväldigande till en början.

# <span id="page-14-0"></span>4.2 LADDA NER FÄRDIGA MODELLER

För den som inte själv kan eller vill 3D-modellera det som ska skrivas ut finns det mängder av modeller tillgängliga gratis en knapptryckning bort. Thingiverse är en av de största sidorna som samlar objekt skapade av allt från amatörer och entusiaster till proffs och företag. Med filerna tillgängliga öppet uppmuntras man också att förbättra eller förändra andras modeller och ladda upp dem på nytt som en "remix".

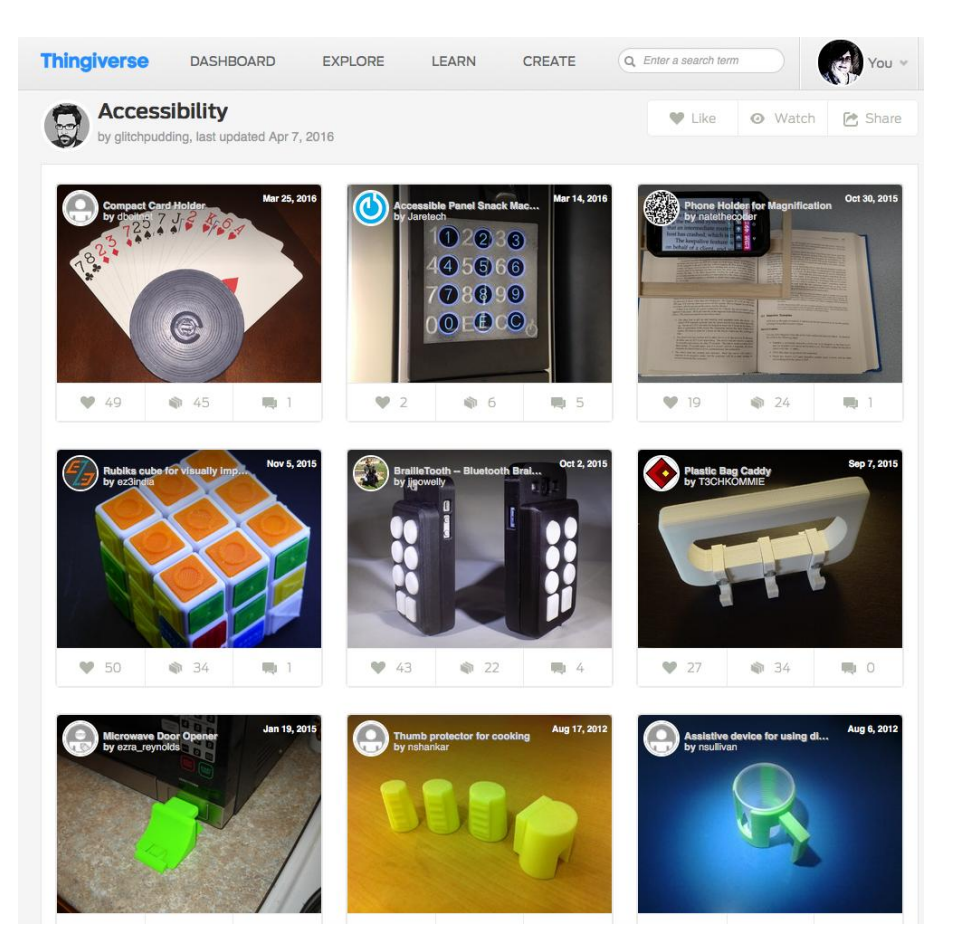

**Figur 11. Sökning på "Accessibility" på thingiverse ger resultaten: korthållare för kortspel, en tillgänglig sifferpanel, en telefonhållare för förstoring, en Rubiks kub för personer med synnedsättning, ett Brailletangentbord, en plastpåsehållare, en anpassad knapp för mikrovågsugn, tumskydd för matlagning och en hållare för engångsplastglas.** 

Även när man har något att skriva ut men saknar tillgång till 3D-skrivare går det att ta hjälp av det stora community som växer kring tekniken. På 3D Hubs kan den som äger en 3D-skrivare lista sig som tillgänglig i sin stad och erbjuda utskriftstjänster lokalt. Den som vill få sin modell utskriven kan alltså lätt söka efter närliggande 3D-skrivare och filtrera resultaten beroende på tillgängliga utskriftsmaterial, kvalitet, modell av skrivare m.m. Man får sedan upp en lista med de skrivare som uppfyller kraven och kan se vad de tar i startavgift.

## <span id="page-15-0"></span>4.3 SCANNA BEFINTLIGA OBJEKT

Ett sätt att skapa modeller är att scanna in befintliga objekt. Ett exempel är t.ex. att scanna in en person och skriva ut en modell av hela personen eller kanske bara huvudet. Man kan scanna med en iPhone eller en iPad om man sätter på en extra utrustning som mäter djupet. En version av detta är "Structure sensor" ([http://structure.io/\)](http://structure.io/)).

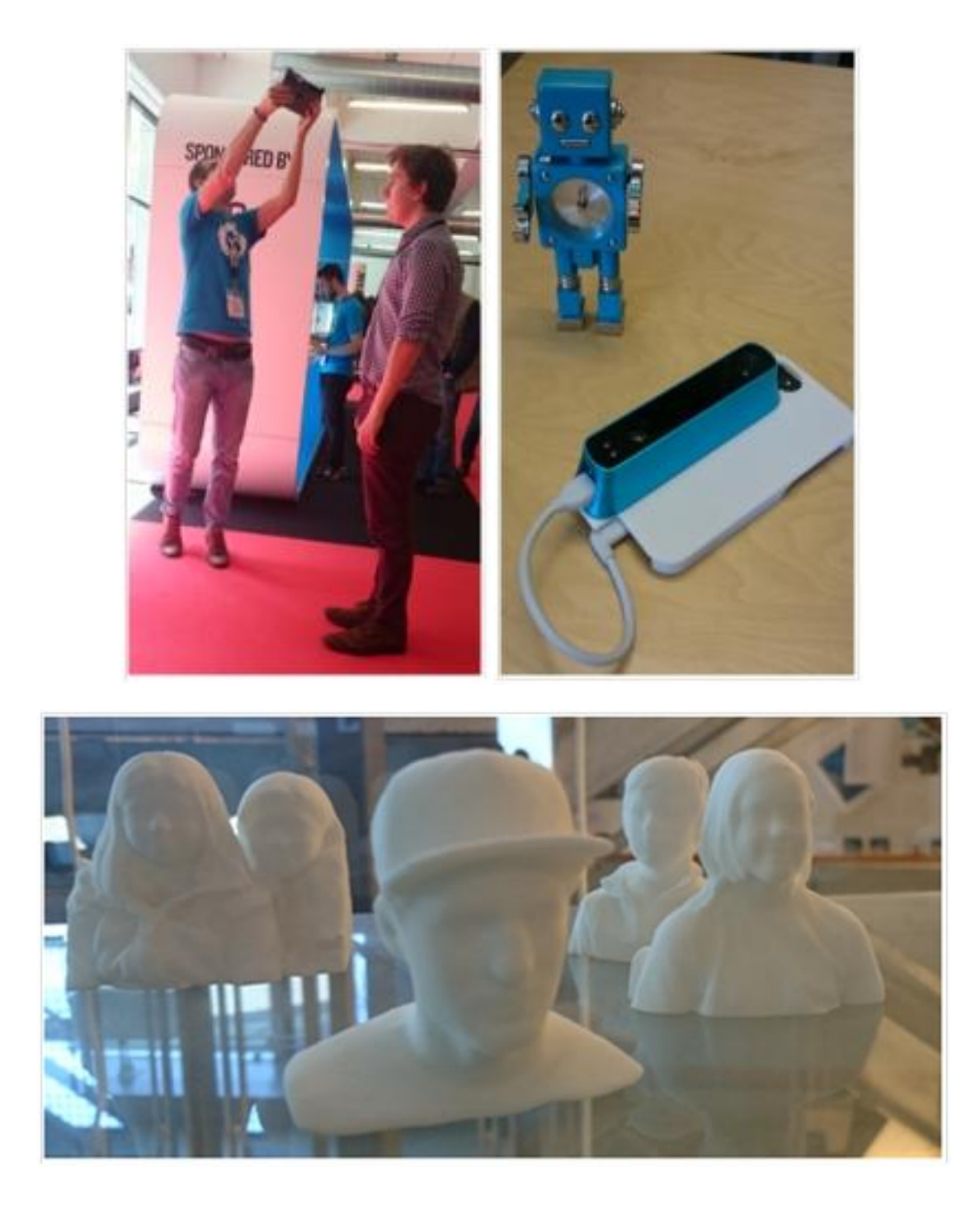

**Figur 12. Överst vänster: Scanning av person på "3D print show" i London 2015. Överst höger: "Structure sensor" på en iPhone, samt en robot att scanna. Underst: Några utskrifter av huvuden i vit nylon, scannade under Kulturnatten i Lund 2015.** 

Det man ska tänka på när man jobbar med scanning är vad det är meningsfullt att scanna in. Bräckliga saker, personer, djur, eller stora monument som man kan skala ner är alla bra exempel på objekt som kan scannas. I andra fall är det lika enkelt att låta eleverna känna på originalmodellen!

# <span id="page-17-0"></span>4.4 STEG FÖR STEG: FRÅN IDÉ TILL UTSKRIFT

De exakta verktygen för att skapa en 3D-modell och sedan skriva ut den skiljer sig åt då det finns väldigt många olika program som man kan rita 3D-modeller med och väldigt många olika skrivare. Det som presenteras nedan är en översikt för att man ska kunna förstå processen i grova drag, men för att det ska bli begripligt så används ett konkret exempel genomgående: en modell av Sydneys operahus som anpassas med en bas att stå på och ett hål att fästa en elektronisk etikett (NFC-tagg) i.

# 4.4.1 VARFÖR SKAPA MODELLEN?

Den första fråga man bör ställa sig är om det är meningsfullt att skapa en 3D-modell av en skoluppgift, eller om det finns ett annat medium som passar bättre. Målet bör i de allra flesta fall vara att underlätta förståelsen.

Ett exempel på när 3D-modeller är motiverade är när bilderna i läroböckerna är schematiska och som ska förklara något i detalj och använder sig av svåra perspektiv. Ett vanligt exempel är matematiska uppgifter i geometri (se "[Ur Matematik 5000](#page-29-1)", avsnitt 6.1 nedan). Ett annat exempel är när man upplever att en traditionell taktil bild inte räcker till och man skulle behöva fler nivåer (som man t.ex. gör med kartor i termoform) eller göra en riktig 3D-modell för bättre förståelse. En sådan modell kan i vissa fall gagna hela klassen, inte bara eleven som har synnedsättningar.

De alternativ som man kan överväga är t.ex. traditionella taktila bilder, handgjorda modeller, termoform och syntolkning. Tanken är inte att 3D-modeller ska ersätta andra tekniker för att tydliggöra, utan snarare att de ska komplettera befintliga sätt, något som också framkommit i en tidigare rapport (Knape, 2013):

*"Under projektets gång visade det sig att 3D-skrivaren som tillverkningsmetod inte alltid är det bäst lämpade för att skapa modellerna med. Ofta är det enklare eller billigare att skapa modeller eller bilder med till exempel svällpapper, laserskärning eller att på något sätt skapa modellerna för hand. Till objekt som består av en enkel grundform (till exempel en sfär) eller objekt av en tvådimensionell natur, är det enda man tillför med en 3D-skrivare en onödigt lång tillverkningstid."*

Men att skapa en 3D-modell kan ge andra fördelar i längden då en modell kan delas och skrivas ut någon annanstans. I vissa fall kan det därför vara rimligt att skapa en (dyr eller komplicerad) modell för **en** elev eftersom den kan komma till nytta för en annan elev vid en annan tidpunkt.

# 4.4.2 SKAPA EN MODELL

Det absolut enklaste programmet att skapa 3D-modeller med är egentligen inget program utan ett online-verktyg[: http://www.tinkercad.com.](http://www.tinkercad.com/) Man skapar sig en profil och sedan kan man bygga enkla saker. Det finns steg-för-steg-guider som gör att man relativt snabbt kan komma igång. Här visas några steg för att modifiera en befintlig modell.

Man behöver göra olika avvägningar när man skapar sin modell som har att göra med pedagogik å ena sidan och teknik å den andra. Dessa finns sammanfattade i kapitel 5, [Riktlinjer.](#page-24-0)

Här följer en bildserie, som är relativt förenklad för att inte bli alltför lång, som illustrerar en kombination av metoder. Syftet är främst att illustrera några principer.

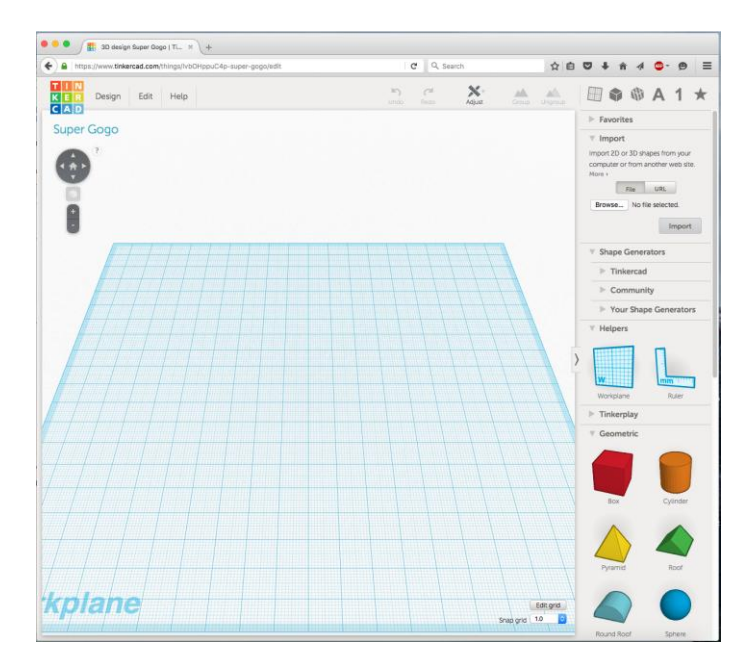

**Figur 13. Här skapas en ny arbetsyta att göra modeller på. Man ka använda de geometriska figurerna till höger och dra in och modifiera.** 

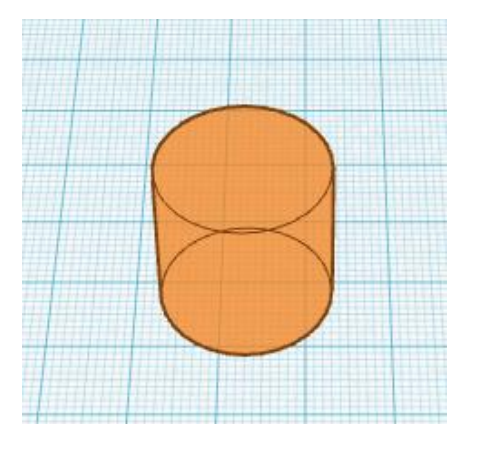

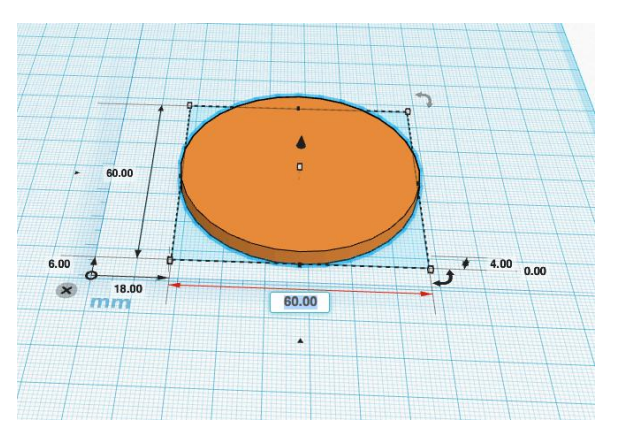

**Figur 14. Här har en cylinder valts. Dimensionerna har sedan ändrats så att det blir en skiva.** 

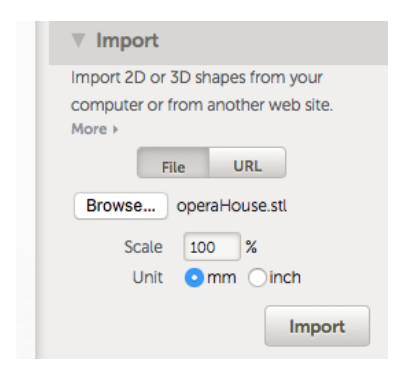

**Figur 15. Med importfunktionen kan man hämta in en fil. Denna fil är hämtad från Thingiverse och har laddats ner till datorn i förväg.** 

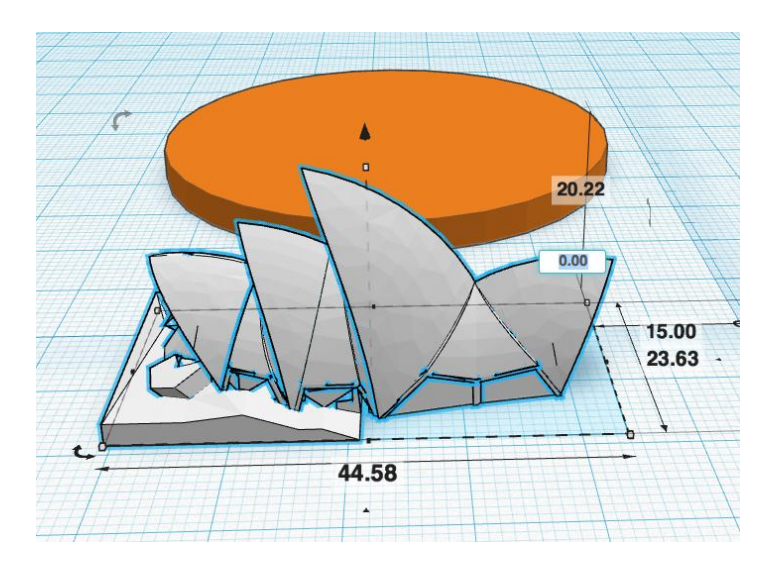

**Figur 16. Här är modellen importerad (en nerskalad modell av Sydneys operahus). Eventuellt kan man behöva vrida den för att den ska få rätt orientering, men det är inte nödvändigt i det här fallet.** 

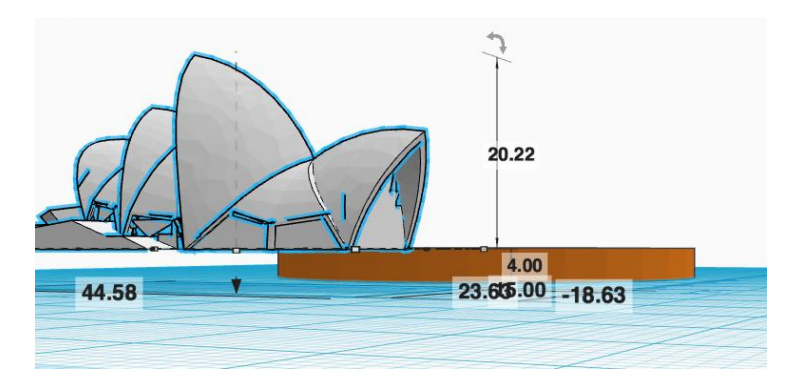

**Figur 17. För att operahuset ska stå ovanpå skivan måste man ändra placeringen. Normalt står alla modeller på den blårutiga arbetsytan och har då placeringen "0". Här har operahuset lyfts till 4 mm ovanför arbetsytan.** 

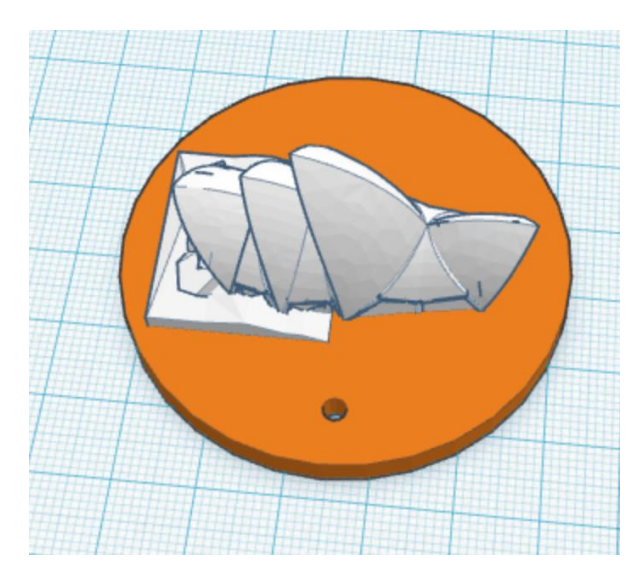

**Figur 18. Här har huset placeras på skivan på rätt ställe. Ett hål har också gjorts för att kunna sätta fast en etikett.** 

# 4.4.3 UTSKRIFTSFÖRBEREDELSER

En modell har man i allmänhet i stl-format, antingen man har laddat ner den eller skapat den själv. Även om man inte använder Tinkercad finns detta filformat att exportera till de flesta 3Dmodelleringsprogram.

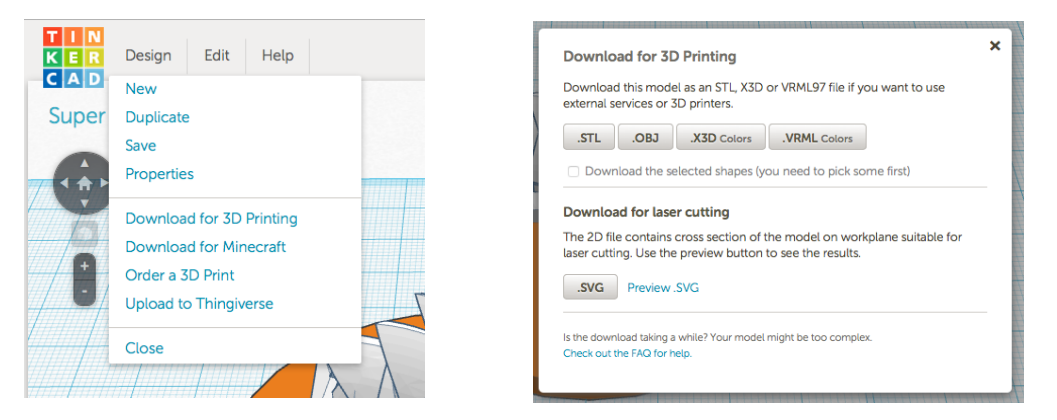

**Figur 19. Nerladdning till datorn: "Download for 3DPrinting". Filformatet heter stl.** 

De flesta skrivare har ett program med vilket man styr skrivaren. Det finns också styrprogram som kan hantera ett flertal skrivare. Om man använder sig av en konsumentskrivare av FFFmodell behöver man vara noggrann med åt vilket håll man skriver ut sin modell. Som beskrivits i avsnittet "[Teknisk principbeskrivning av två olika 3D-skrivare](#page-7-0)" är det svårt att skriva ut "broar" eller sådant som hänger ut (som t.ex. en balkong). Det finns visserligen möjligheter att skriva ut med stödmaterial runt omkring, men då får man mycket jobb med att rensa utskriften i efterhand.

I styrprogrammen finns i allmänhet möjlighet att göra vissa inställningar, som hur hög upplösning man skriver ut med (d.v.s. egentligen hur smal plaststräng som man skriver ut med). Vanliga storlekar är 0,1–0,4 mm. Man kan också ange hur hög fyllnadsgrad man har – när man skriver ut större objekt fylls de inte helt med plast, utan skrivaren fyller då istället med stöd i regelbundna former, t.ex. som en bikaka. Man kan också rotera och skala om sin modell i programmet. Att skala om den är dock inte att rekommendera om man har punktskrift på, eftersom man därmed även ändrar punktskriften som då får fel storlek. Man kan också flytta modellen och skriva ut flera, likadana eller olika, modeller på samma plattform.

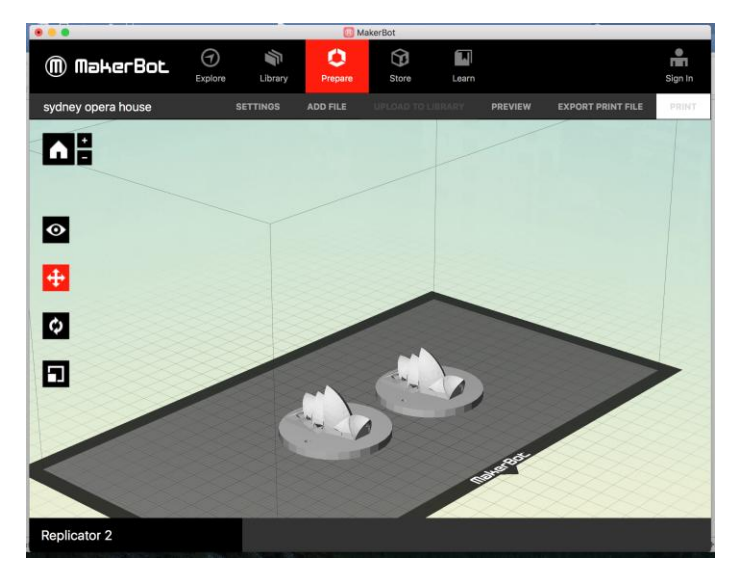

**Figur 20. Styrprogram till skrivaren Makerbot 2 med två operahus för utskrift.** 

# 4.4.4 UTSKRIFT OCH EFTERARBETE

Styrprogrammen till olika skrivare erbjuder väldigt olika detaljnivå när det gäller inställningar. För vissa skrivare blir valmöjligheterna överväldigande. För det mest finns det dock en standardinställning (default) som man kan börja med. Tiden det tar att skriva ut varierar beroende på storlek. De matematikmodeller som vi skrivit ut för att testa (se kapitel 6) har tagit mellan 40 minuter och 2 timmar att skriva ut.

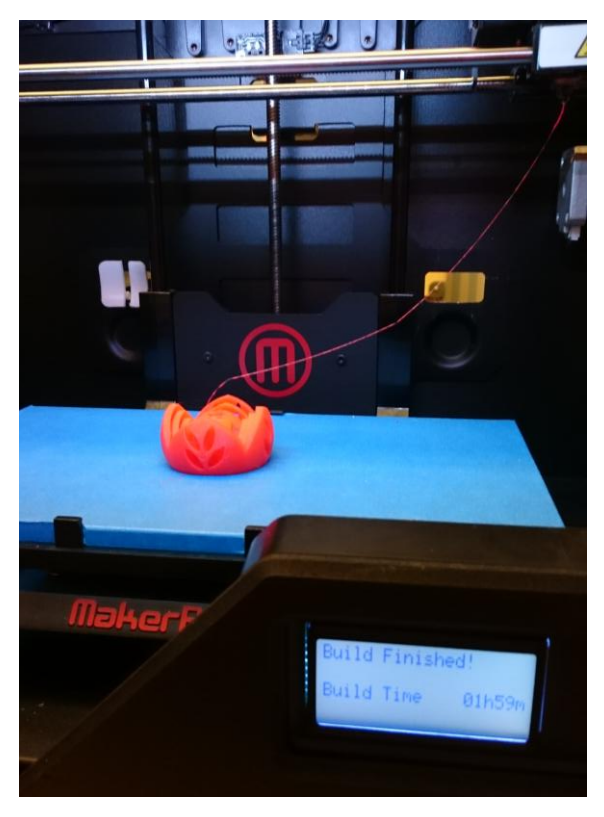

**Figur 21. Färdig utskrift. Detta objekt har tagit två timmar att skriva ut. Den har många detaljer och är ca 5 cm i diameter.** 

Efterarbete för en utskrift består i att ta loss modellen från plattan som den skrivits ut på och att eventuellt fila bort eller sandpappra bort kanter som uppstått vid utskriften.

# 4.4.5 LÄGGA TILL NFC-INFORMATION

NFC betyder Near Field Communication och är ett sätt att överföra en mindre mängd data på ett litet avstånd. NFC-information (NFC-taggar) används t.ex. till passerkort som man inte måste stoppa in i en läsare, lås-taggar för ytterdörrar i hyreshus, kort för kollektivtrafik m.m. NFCtaggar är vanliga att hitta i form av klistermärken eller brickor, men går att lägga in i olika material och objekt.

Det är relativt lätt att programmera en NFC-tagg. Man kan t.ex. använda en Android-telefon med en speciell app (gratis).

I exemplen med NFC-taggar i kapitel 6 nedan är en hemsida per tagg/matematikuppgift inprogrammerad i taggen (se också [Figur 22\)](#page-22-0). Detta gör att det är lätt att uppdatera informationen på hemsidan ifall man vill lägga till något eller ändra något.

För att läsa av en NFC-tagg kan man också använda en Android-telefon. Om den är inställd på att avkänna NFC (görs i inställningarna) räcker det att man lägger telefonen på en NFC-tagg för att

hemsidan ska komma upp. Detta gör det mycket enkelt att använda NFC-informationen och ingen extra tid eller extra utrustning behövs utom NFC-taggen.

En nackdel är att iPhone inte stöder NFC, annat än den egna varianten som heter AirPay och som är till för betalningar. Däremot finns det tillbehör att köpa, t.ex. i form av ett fodral till telefonen, som gör att man kan använda NFC.

Man kan också köpa en separat NFC-läsare som kan kopplas till datorn eller läsplattan [\(Figur 23\)](#page-23-0).

<span id="page-22-0"></span>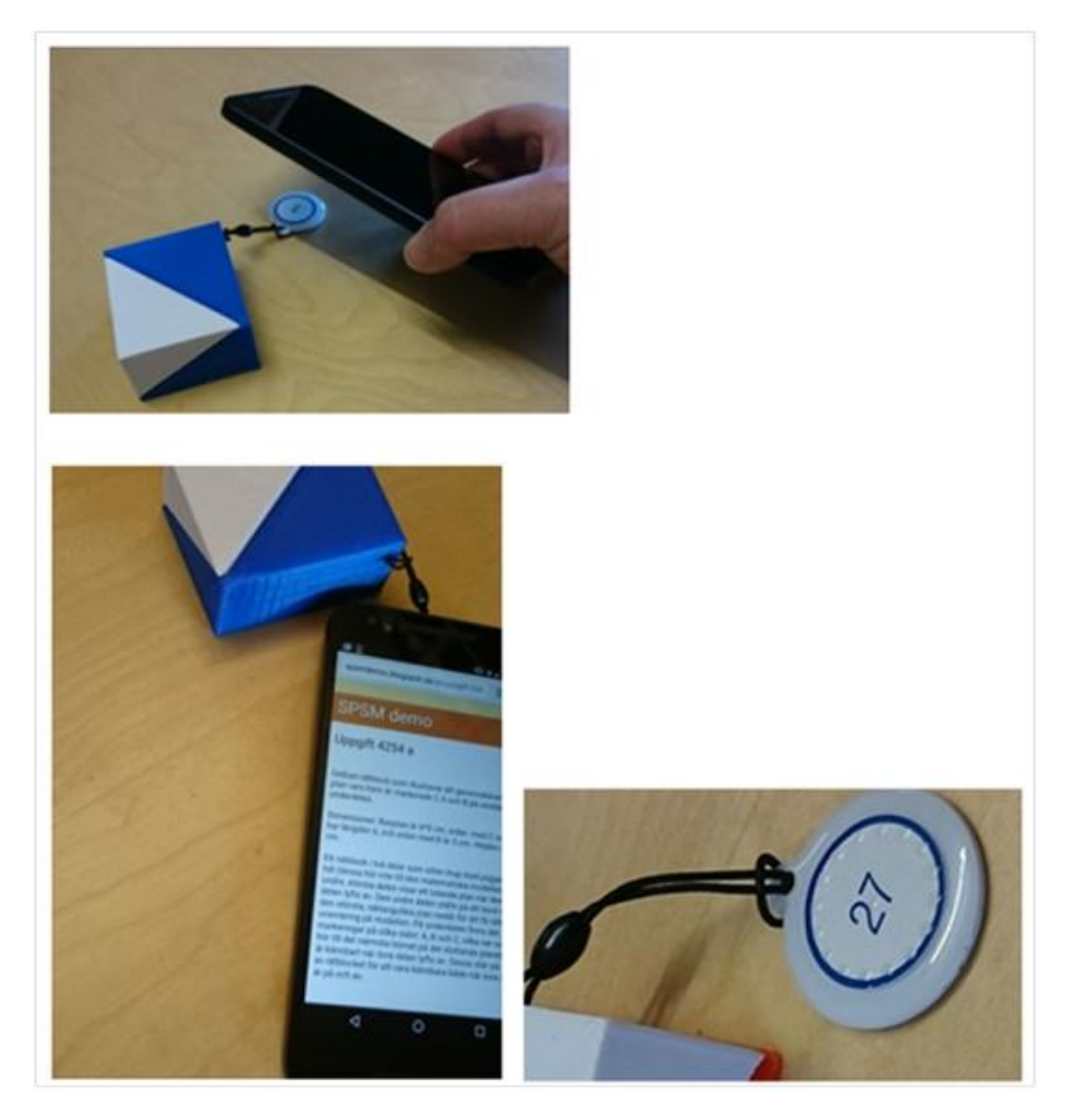

**Figur 22. NFC-tagg i form av en rund bricka fäst vid rätblock (ovan vänster). Förstoring av NFC-taggen (nedan vänster). När man lägger en (Android-)telefon ovanpå taggen startas automatiskt webbläsaren och en sida med information om modellen visas eller läses upp (höger).** 

<span id="page-23-0"></span>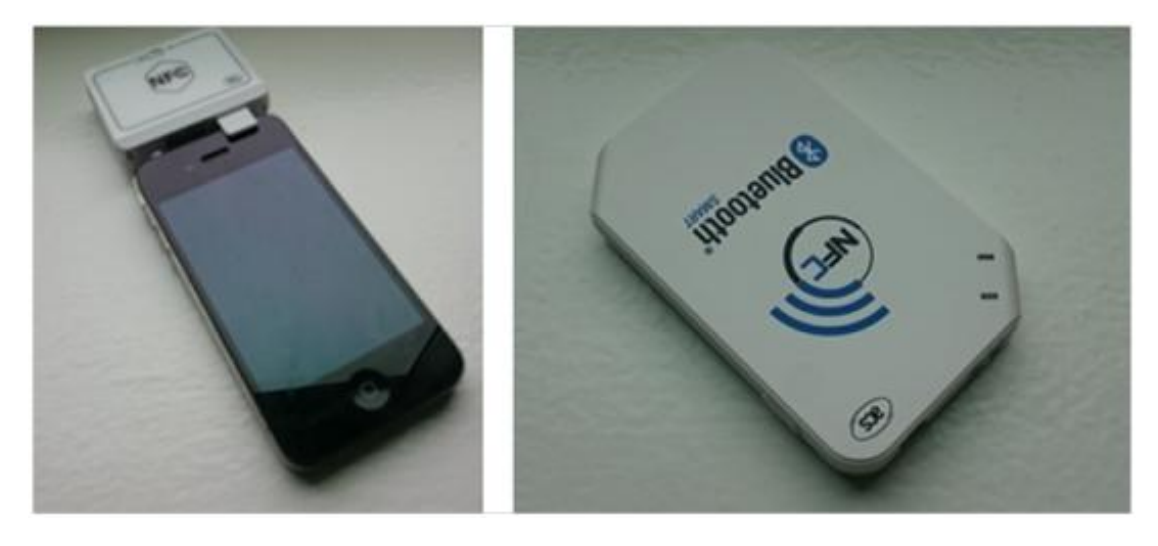

**Figur 23. NFC-läsare kopplad till en iPhone (det finns smidiga skal som är mindre skrymmande) samt en lös NFCläsare som med hjälp av Bluetooth kan skicka information till en läsplatta eller dator.** 

# <span id="page-24-0"></span>**5 RIKTLINJER**

Riktlinjerna nedan har växt fram under projektets gång och baseras till stor del på erfarenheter av praktiskt experimenterande.

# <span id="page-24-1"></span>5.1 PEDAGOGISKA AVVÄGNINGAR

För att skapa modellerna behöver man en kombination av kunskap om tekniken, pedagogik, ämnesdidaktik samt specialpedagogik inriktad på taktilt material. Detta betyder bland annat att man måste:

- 1. veta vad som är målet och meningen med en specifik skoluppgift
- 2. kunna avgöra vad i en uppgift som är meningsfullt att tillgängliggöra taktilt
- 3. kunna skapa en modell som avspeglar detta.

Som tidigare beskrivits (avsnitt 4.4.1) så måste man först bestämma sig för om 3D-modellen är rätt medium för att förmedla det man vill.

# <span id="page-24-2"></span>5.2 STORLEKEN PÅ MODELLERNA

Modeller ska göras i en sådan storlek att det är möjligt att känna på de detaljer som är relevanta, samtidigt som modellen gärna ska kunna hållas i en hand.

Om inte de exakta måtten spelar någon roll för exempelvis den matematiska uppgiften kan man dessutom individanpassa utskriften. De rekommenderade måtten är anpassade till antropometriska data på handstorlekar (Johnson & Blackstone, 2007). Viktiga riktlinjer:

- 1. Man ska kunna komma åt alla detaljer genom att eventuella hål är större än fingrets storlek (1,5–2,0 cm för ungdomar).
- 2. Man bör kunna hålla hela modellen i en hand (ca 7 cm), om den inte är för komplex med många detaljer och därför måste vara större.
- 3. Modellen bör vara tillräckligt stor för att man ska kunna känna detaljer (inte mindre än ca 4 cm).

# <span id="page-24-3"></span>5.3 MARKERINGAR PÅ MODELLERNA

Punktskriftsmarkeringar på modellerna ska hållas till ett minimum och endast vara de absolut nödvändiga för förståelsen av skoluppgiften. Sidhänvisningar, uppgiftsnummer etc. ska läggas i vidhängande beskrivning (nedan).

# <span id="page-24-4"></span>5.4 VIDHÄNGANDE BESKRIVNINGAR

Varje modell ska ha en vidhängande beskrivning.

Dessa vidhängande beskrivningar kan förmedlas genom punktskrift på papper, men kanske ännu enklare med en elektronisk NFC-tagg som, genom att hållas till en läsare (t.ex. mobiltelefon), dynamiskt hämtar fram information via exempelvis en hemsida. Ett tredje sätt är att själva läroboken kompletteras med denna information.

En vidhängande beskrivning bör innehålla:

1. Information om vilken bok och skoluppgift materialet hör till.

- 2. En kort beskrivning av modellen för förståelse av uppgiften, inklusive hur den bör orienteras.
- 3. Information om vilka relevanta dimensioner modellen har (kopplat till uppgiften).
- 4. En detaljerad syntolkning av materialet.

Prioriteringsordningen av informationen ovan (1–4) bygger på att man ska kunna få mer detaljerad information om man läser hela beskrivningen, men att man med viss vana och erfarenhet ska kunna använda modellen genom att läsa punkterna 1–3.

Modellernas storlek kan variera, men eftersom de inte ska ta för mycket plats och samtidigt ska vara vettiga att hålla i handen så kommer det i praktiken inte finns så mycket utrymme på själv modellen för detaljerade beskrivningar. Enstaka markeringar (för t.ex. matematiska symboler och siffror) måste dock kunna få plats.

# <span id="page-25-0"></span>5.5 MODELLENS ORIENTERING

Modeller bör i möjligaste mån vara självförklarande när det gäller vad som är upp och ned. För vissa 3D-objekt (t.ex. matematiska figurer) är det viktigt att det framgår vilken sida som är upp, och eventuellt också vilken sida som är den intressanta sidan. Detta kan eventuellt beskrivas i text (se "Vidhängande beskrivningar" ovan) men en markering på själva modellen kan också vara praktisk.

För att denna information inte ska ta för stor plats kan man komma överens om vissa riktlinjer. Av skäl som presenteras nedan så är inte punktskrift på ovansidan av en modell att rekommendera (såvida det inte går att göra utskriften på ett annat håll, i vilket fall det går att komma runt problemet). Se även beskrivning av tekniken (ovan) för detaljer om utskriftsteknik.

# <span id="page-25-1"></span>5.6 PUNKTSKRIFT PÅ 3D-FÖREMÅL

Nedan ges en kortfattad beskrivning av riktlinjen för punktskrift på 3D-föremål samt en längre förklaring till varför riktlinjen har kommit till. Notera att riktlinjen har att göra med tekniska begränsningar och inte baseras på pedagogiska avvägningar, varför den i framtiden kan komma att tas bort om tekniken för 3D-utskrift förändras.

# 5.6.1 RIKTLINJE

Modeller skrivs ut med **punktskriften på sidan** eller **ner till 60 graders lutning** (från underlaget). Detta gäller för både FFF- och SLS-skrivare. Med SLS-skrivare kan också punktskriften skrivas ut uppochned. Punktskrift som skrivs ut på ovansidan blir vass.

Storleksförändringar av modellen i sista produktionssteget (skrivarens styrprogram) rekommenderas inte då det påverkar punktskriftens storlek.

Generella riktlinjer för punktskriftens storlek gäller, se t.ex. Svenska Regler för Punktskrift (Punktskriftsnämnden, 2009). Både vanlig storlek och förstorad punktskrift kan användas.

## 5.6.2 MOTIVERING

Skapandet av en fysisk, färdig 3D-utskrift kan delas upp i 7 konkreta steg:

- 1. Skapa modellen i ett 3D-ritningsprogram.
- 2. Spara som stl-fil.
- 3. Ta in stl-filen i 3D-skrivarens utskriftsprogram.
- 4. Ev. anpassa storlek, rotation och placering på utskriftsytan.
- 5. Avgöra och ställa in fyllnadsgrad och ev. stödstrukturer.
- 6. Skriv ut.
- 7. Efterbearbeta.

I 3D-skrivarens utskriftsprogram (punkt 4) finns alltså möjlighet att ändra på modellens dimensioner, vilket då även påverkar storleken på punktskrift som finns på modellen. Vi rekommenderar därför att **inte göra någon som helst storleksförändring i detta steg**.

Punktskrift som skrivs ut med en 3D-skrivare får olika taktil karaktär beroende på vilken orientering man har på modellen när den skrivs ut. Generellt får modeller med punktskrift på ovansidan av utskriften (se [Figur 28](#page-27-0) oc[h Figur 29\)](#page-28-1) vass punktskrift som kan vara obehaglig att känna på.

Markeringar i punktskrift ska därför **skrivas ut på sidan av ett objekt**, eller på ett **lutande plan som är 60 grader eller brantare**. I en SLS-maskin kan man dessutom skriva ut punktskriften på den sida som läggs nedåt. I en SLS-maskin kan man skriva ut föremålet på vilket håll som helst, medan FFF-tekniken är mer begränsad.

Olika taktil karaktär som beror på utskriftens orientering är framför allt märkbart i FFF-tekniken, beroende på att plasten inte släpper från verktyget på ett bra sätt när ett lager avslutas. Det blir vassa "piggar" i toppen. Detta är ett problem som inte tas upp i de vanliga guiderna som beskriver problem vid utskrift av 3D med FFF-teknik, t.ex. Simplify3D:s *Print Quality Troubleshooting Guide* (Simplify3D, 2016). Se bildserien nedan för en någorlunda detaljerad beskrivning av problemet och dess uppkomst.

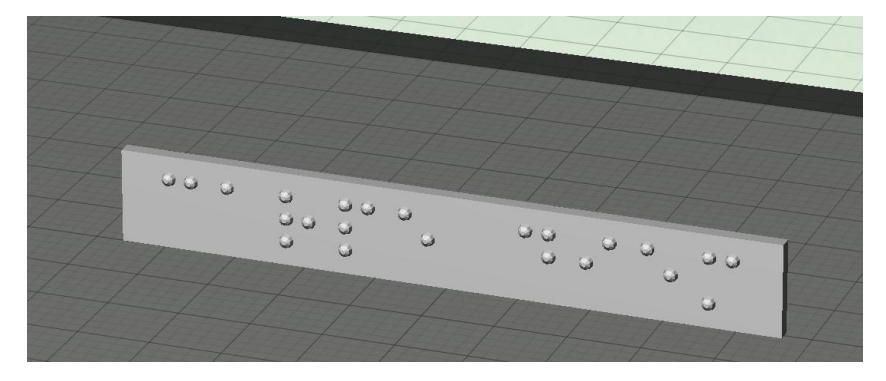

**Figur 24. Utskrift med punktskriften på högkant ger mjuk punktskrift.** 

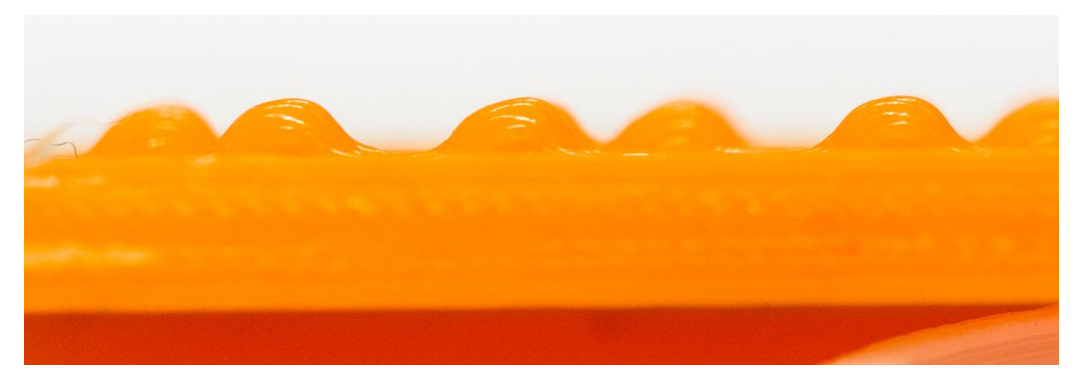

**Figur 25. Närbild på mjuk, bra utskrift av punktskrift gjord i PLA-plast i en FFF-skrivare. Här syns utskriften förstorad från sidan för att visa att den är väl rundad.** 

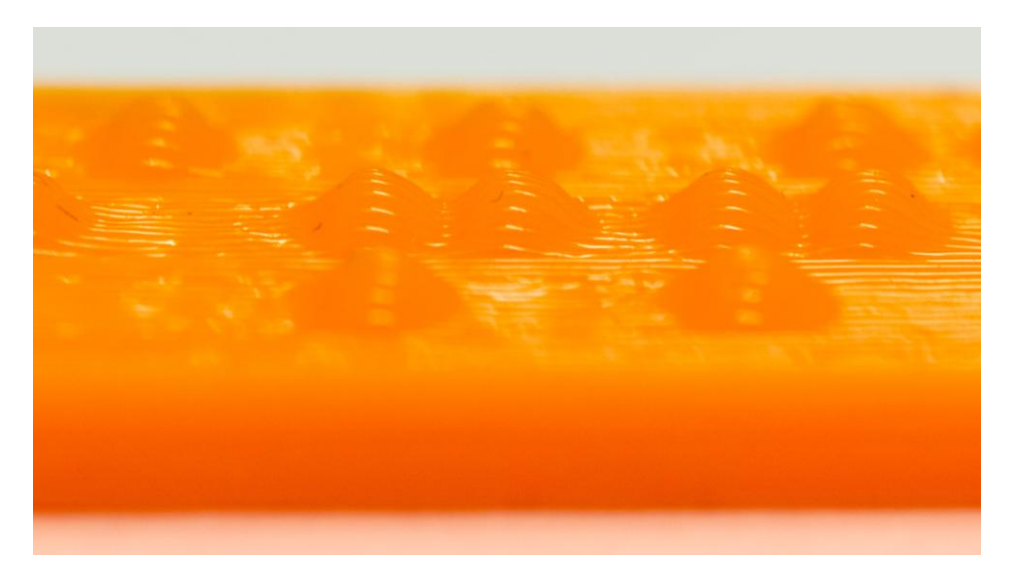

**Figur 26. Foto på mjuk, bra utskrift av punktskrift av PLA-plast i en FFF-skrivare. Här syns utskriften förstorad snett uppifrån och man kan se hur plastlagren har spritsats ut i en kontinuerlig plaststräng.** 

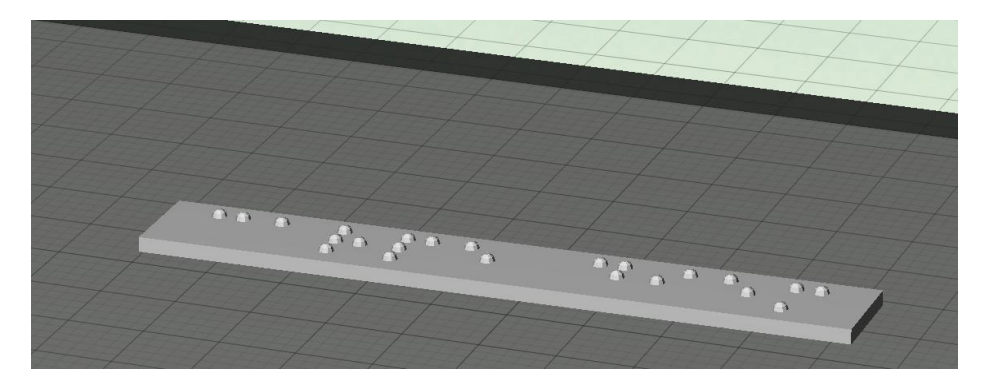

**Figur 27. Utskrift med punktskriften liggande ger sämre och taggigare utskrift.** 

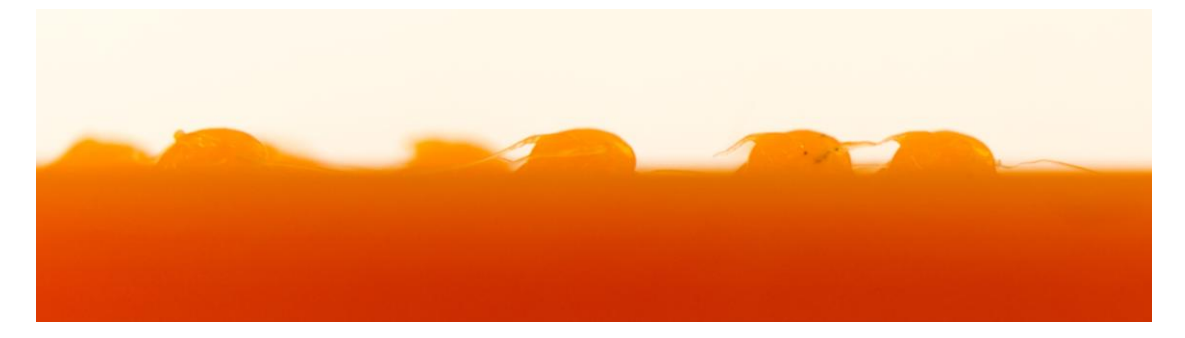

<span id="page-27-0"></span>**Figur 28. Vass utskrift av punktskrift av PLA-plast i en FFF-skrivare, utskriven på toppen, d.v.s. vågrätt. Plasten spritsas ut (se figur 2), och när utskriften avslutas på varje punkt blir det en tunn, vass topp av plast. Här syns i en förstorad bild att det blir plastrester på toppen av punkterna.** 

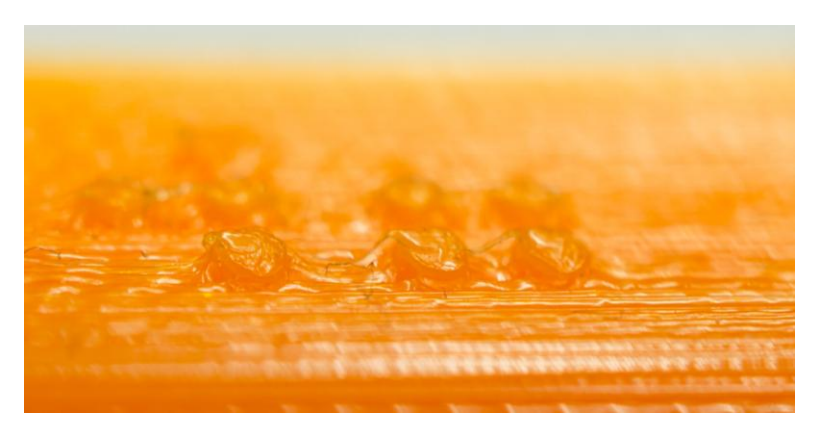

**Figur 29. Vass utskrift av punktskrift av PLA-plast i en FFF-skrivare, utskriven på toppen, d.v.s. vågrätt. Här kan man se att punkterna blir deformerade eftersom utskriften inte är kontinuerlig.** 

<span id="page-28-1"></span>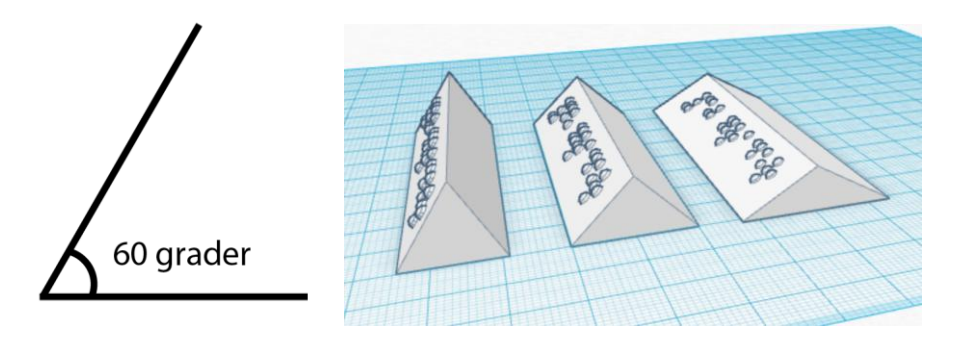

**Figur 30. Man kan skriva ut punktskrift på en lutande vägg som är ca 60 grader eller mer. För att ta reda på den ungefärliga gränsen gjordes 3 olika lutningar: 60, 45 och 30 grader[. https://tinkercad.com/things/cP2ee2s9xQA](https://tinkercad.com/things/cP2ee2s9xQA)** 

## <span id="page-28-0"></span>5.7 KOMBINATIONER AV MATERIAL OCH METODER

Som tidigare sagts är det inte meningen att 3D-tekniken helt ska ersätta andra tekniker, utan 3Dmodellerna kan också användas tillsammans med annat material, som t.ex. traditionella taktila 2D-bilder, för att ge en helhet eller få plats med fler detaljer. Man kan också ha en gradvis övergång mellan 2D och 3D för att introducera vissa enklare projektioner som man i senare årskurser kan använda sig av.

Man kan naturligtvis också göra 3D-utskrifter av modeller utan punktskrift och sedan sätta på punktskriften i efterhand med en punktdymo. Detta förfaringssätt lämpar sig antagligen bäst i de fall då utskrifter görs på skolorna direkt och man använder sig av färdiga modeller i hög utsträckning.

# <span id="page-29-0"></span>**6 EXEMPEL FÖR PEDAGOGISK ANVÄNDNING**

I uppdraget låg ett visst fokus på att underlätta mer avancerad undervisning i högre årskurser (högstadiet och uppåt). Exempel presenteras i olika ämnen: matematik, kemi och historia. Dessutom presenteras några allmänna inspirerande modeller som också de kan användas i undervisning, men mer uttalat som fritidssysselsättning.

# <span id="page-29-1"></span>6.1 UR MATEMATIK 5000

# 6.1.1 3211 (BOCKAD PLÅT)

## **Uppgift ur boken**

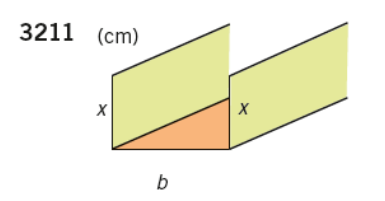

Av en plåt som är 36 cm bred ska man bocka en öppen ränna med rektangulärt tvärsnitt. Bestäm

- a) basen  $b$  som funktion av höjden  $x$ .
- b) tvärsnittsarean y som funktion av höjden x.
- c) vilka mått som ger största möjliga tvärsnittsarea.

#### **Bilder**

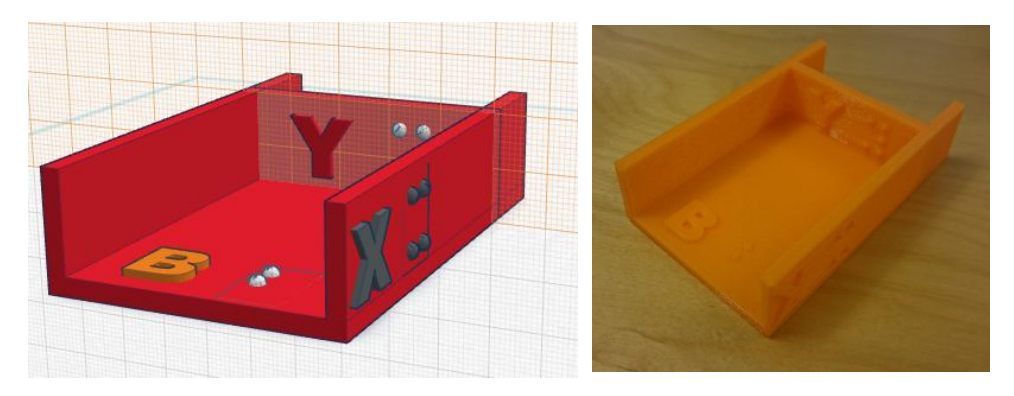

**Figur 31. En "låda" där man skriver ut vissa av måtten kan göra det enklare att förstå vilka mått som avses. Det svåra ska inte främst vara att förstå beskrivningen, utan att ställa upp det matematiska uttrycket. Till vänster: Modellen i Tinkercad. Till höger: Utskriven modell.** 

# 6.1.2 3229 (CYLINDER I KON)

## **Uppgift ur boken**

3229 Inuti en kon är en cylinder placerad som figuren visar.

> Vilken är den största volym som denna cylinder kan ha?

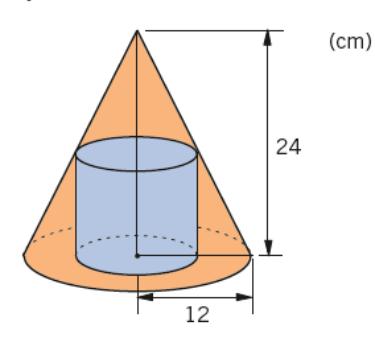

## **Bilder**

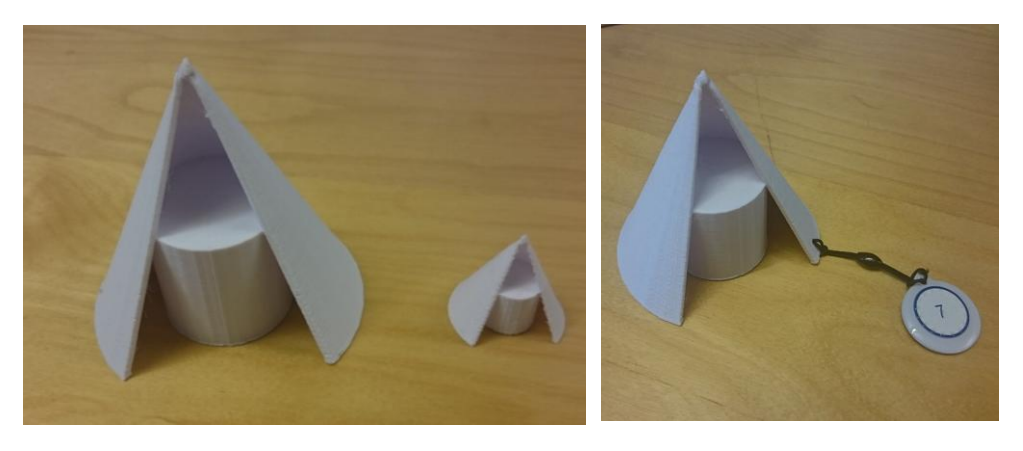

**Figur 32. Vänster: Konen utskriven i två storlekar, den ena ca 8 cm hög och den andra 3 cm. Höger: Den stora konen med NFC-tagg fäst vid basen.** 

### **Vidhängande beskrivning**

Kon med cylinder inuti.

Dimensioner: Konens höjd är 24 cm och radien på basytan 12 cm.

Konen är öppen i botten och har en öppning i mantelytan för att man ska kunna se och känna cylindern som finns innanför, men man ska tänka sig att konen är hel. Cylindern sitter ihop med konen. Modellen visar inte nödvändigtvis den största volym som cylindern kan ha, utan är en principmodell.

### **Ladda ner**

<https://tinkercad.com/things/lV38d8UwMuC>

# 6.1.3 3287 (KON I PARABEL, 2D/3D)

## **Uppgift ur boken**

3287 En kon har spetsen nedåt och basradiens ena ändpunkt P på kurvan  $y = 4 - x^2$ i första kvadranten som figuren visar.

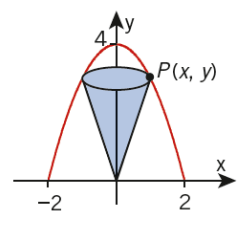

- a) Uttryck konens volym V som funktion av  $x$  och  $y$ .
- b) Vilket samband finns mellan  $x$  och  $y$ ?
- c) Uttryck  $V$  som funktion av  $x$ .
- d) Vilka x-värden är tillåtna?
- e) Undersök funktionen V med derivata och bestäm volymens största värde.
- f) Kontrollera resultatet grafiskt.

# **Bilder**

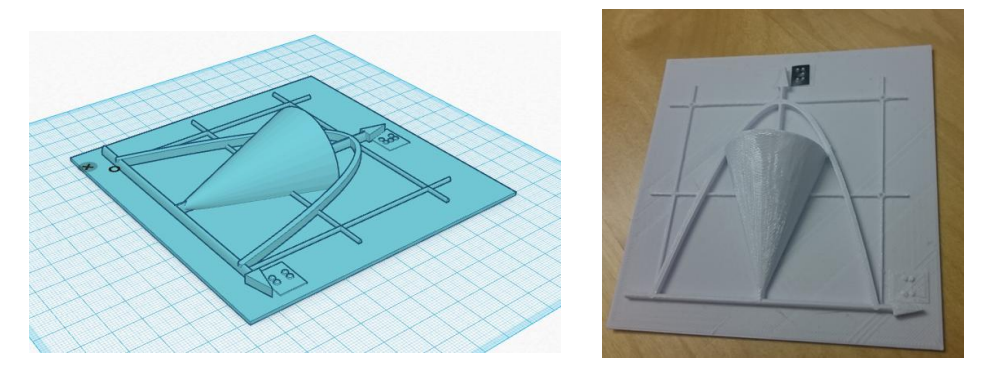

**Figur 33. Ett grovt rutnät har lagts till för att man ska slippa ha många siffror i punktskrift. Hur mycket en ruta representerar bör anges i den vidhängande beskrivningen. Skillnaden mot en taktil bild på papper är att konen blir tydligare (trots att den bara är halv). Till vänster modellen i Tinkercad, till höger utskriven modell. Utskriften har kompletterats med punktdymo för bokstaven "y" högst upp på y-axeln, då punktskriften inte blev läsbar från skrivaren.** 

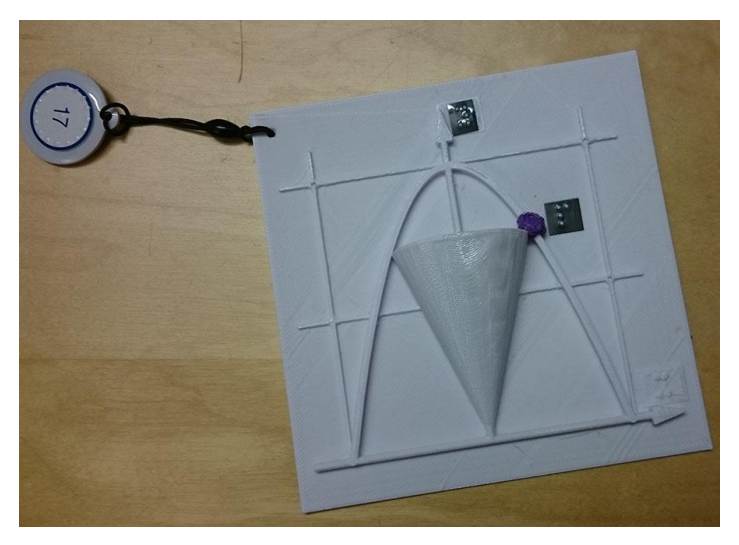

**Figur 34. Vänster: Punkten "P" har markerats på modellen med hjälp av en "3D-penna" samt med bokstaven "P" i punktskrift.** 

## <span id="page-32-0"></span>**Vidhängande beskrivning**

Halv kon innesluten in en omvänd parabel, på en platta med ett grovt koordinatsystem.".

Dimensioner: En ruta har bredden 2 och höjden 2.

Modellen är en platta med ett schematiskt koordinatsystem. Koordinatsystemet har ett grovt rutnät med två axlar: x som horisontell vid nederkanten och y som vertikal och pekande uppåt. I rutnätet sitter en omvänd parabel som innesluter en halv kon stående med spetsen i origo. Man ska föreställa sig att konen är hel för uppgiften. Det finns en punkt P där konen och parabeln möts i första kvadranten.

## **Ladda ner**

<https://tinkercad.com/things/8bRhiY5EGP8>

# 6.1.4 4254 A (RÄKNA UT RYMDVINKEL I GENOMSKURET RÄTBLOCK)

## **Uppgift ur boken**

4254 Bestäm vinkeln BAC i rätblocket.

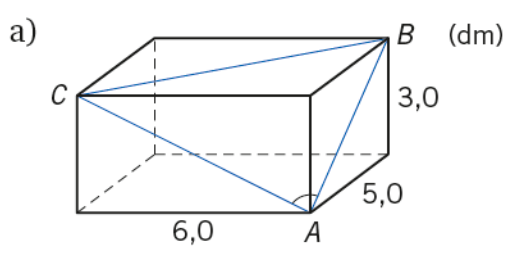

**Bilder** 

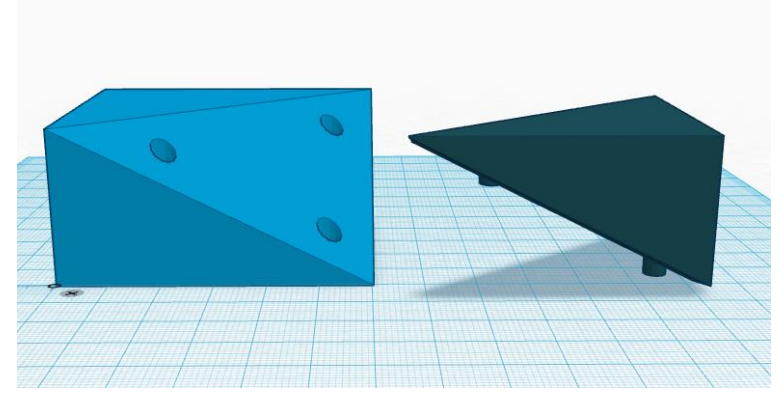

**Figur 35. En modell av rätblocket i Tinkercad. Modellen består av två delar som kan sättas ihop. Modellen har en tydlig linje där den går att dela.** 

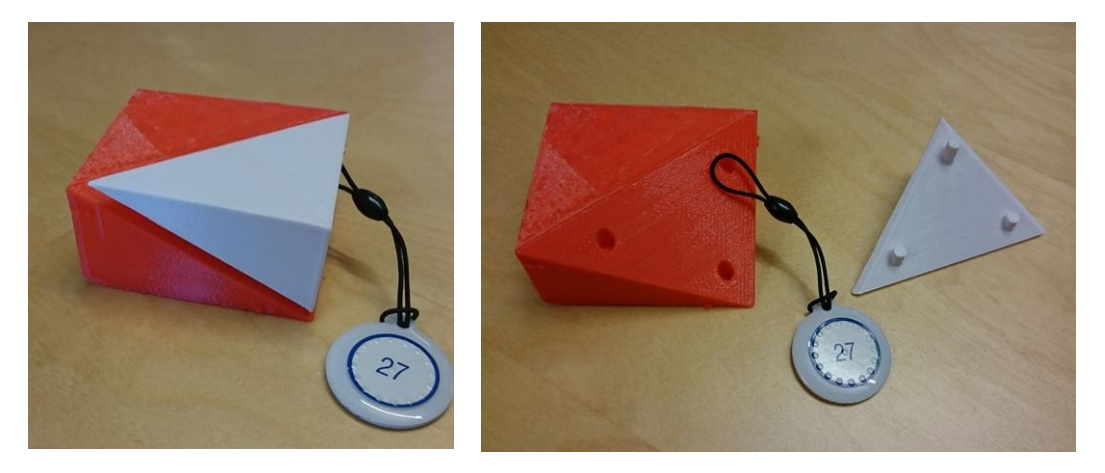

**Figur 36. Utskrift av uppgift 4254 a. Vänster: Ihopsatt modell med NFC-tagg som kan avläsas med mobiltelefon. Höger: Delad modell så att man blottlägger ytan med vinklarna som ska beräknas.** 

### **Vidhängande beskrivning**

Delbart rätblock som illustrerar ett genomskärande plan vars hörn är markerade A, B och C på utsidan av underdelen.

Dimensioner: Basytan är 6\*5 cm, sidan med C och A är 6 cm, och sidan med B är 5 cm. Höjden är 3 cm.

Ett rätblock i två delar som sitter ihop med piggar och hål (dessa hör inte till den matematiska modellen). Den undre, största delen visar ett lutande plan när den lilla delen lyfts av. Den undre delen ställs på ett bord med den största, rektangulära ytan nedåt för att få rätt orientering på modellen. På underdelen finns det tre markeringar på olika sidor: A, B och C, vilka var och en hör till det närmsta hörnet på det sluttande planet som är kännbart när övre delen lyfts av.

# **Ladda ner**

Överdel[: https://tinkercad.com/things/6LzHC7CwXcm](https://tinkercad.com/things/6LzHC7CwXcm) 

Underdel[: https://tinkercad.com/things/cWZpJjmHlId](https://tinkercad.com/things/cWZpJjmHlId) 

# <span id="page-35-0"></span>6.2 MULTIPLIKATIONSTABELLEN

Multiplikationstabeller i ett rutnät upp till 5×5.

För denna modell gäller att punktskriften inte är modellerad på rätt sätt i stl-filen. Den består av små cylindrar som blir vassa istället för mjuka upphöjningar/halvsfärer.

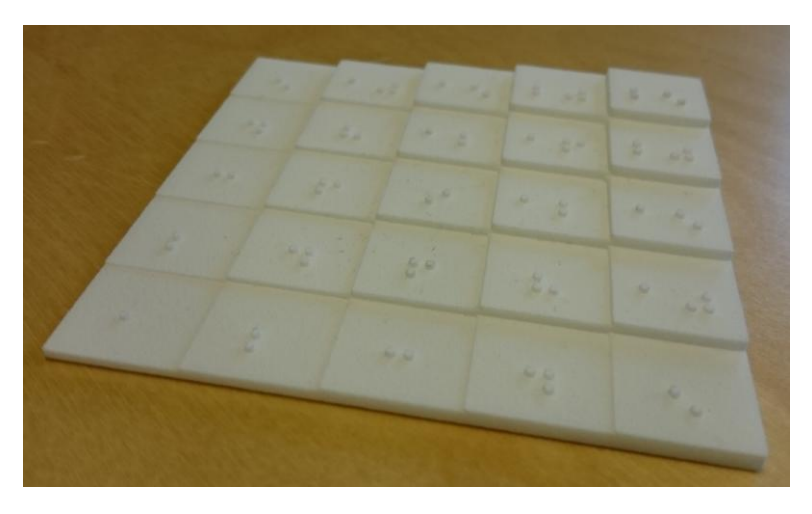

**Figur 37. Utskriven modell av multiplikationstabell.** 

Visuell motsvarighet:

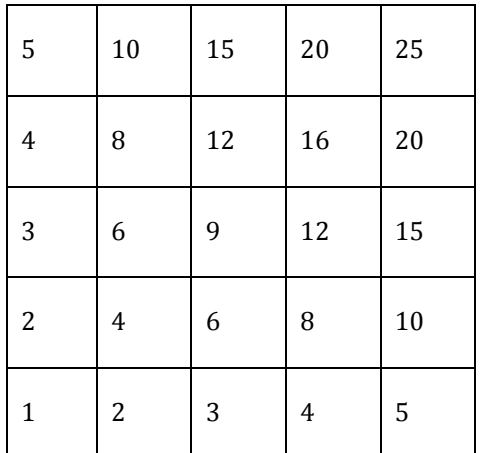

## **Ladda ner**

<http://www.thingiverse.com/thing:173039>

# <span id="page-36-0"></span>6.3 KEMIUNDERVISNING

Atommodellen har tidigare visats (Knape, 2013) och återges här för att ge en helhet. Atommodellerna finns för olika grundämnen och är tänkta att vara möjliga att bygga ihop med varandra. En elektron (kula) kan passas in i ett hål på en annan atom. Modellen finns numera på Thingiverse för direkt nerladdning.

Även periodiska systemet finns som modell på Thingiverse.

För båda dessa modeller gäller att punktskriften är otillräckligt noggrant modellerad. Den består av små cylindrar som blir vassa istället för mjuka upphöjningar/halvsfärer.

En variant av kolatomen har gjorts om med korrekt punktskrift, men eftersom den inte går att skriva ut annat än med punktskriften uppåt så blir resultatet ändå inte bra i FFF-teknik.

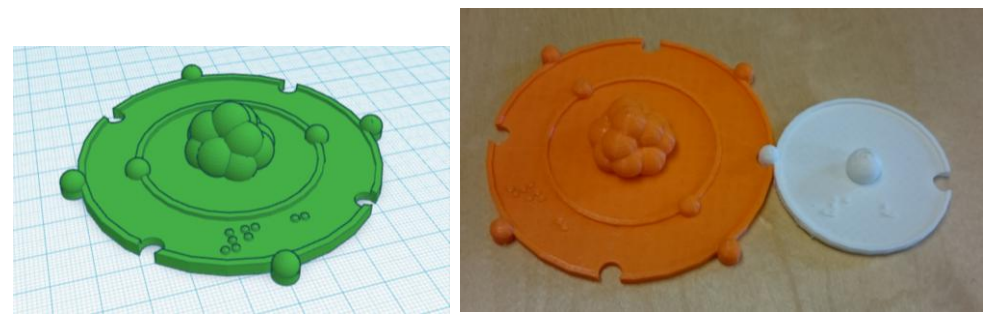

**Figur 38. Vänster: Ritning av en kolatom enligt Bohrs atommodell med punktskrift "#6 C" på. Höger: Utskriven kolatom (orange) sammansatt med en väteatom (vit).** 

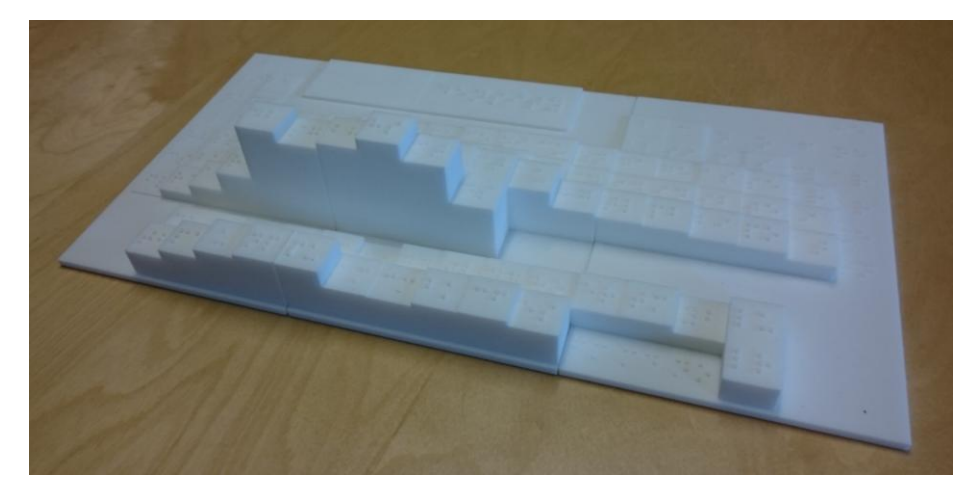

**Figur 39. Utskrift av en modell av periodiska systemet. Höjden på rutorna symboliserar densiteten och på varje ruta står ämnets atombeteckning. Vit nylon, SLS-skrivare (Formiga).** 

### **Ladda ner**

Kolatom med korrekt modellerad punktskrift:<https://tinkercad.com/things/1LV2NBkF1Uq>

Bonding atoms (flera olika), Thingiverse[: http://www.thingiverse.com/thing:148855](http://www.thingiverse.com/thing:148855) 

Periodiska systemet, Thingiverse:<http://www.thingiverse.com/thing:172587>

# <span id="page-37-0"></span>6.4 HISTORIEUNDERVISNING

Dessa modeller har tidigare visats (Knape, 2013) och återges här för att ge en helhet. De har ingen markering i punktskrift alls.

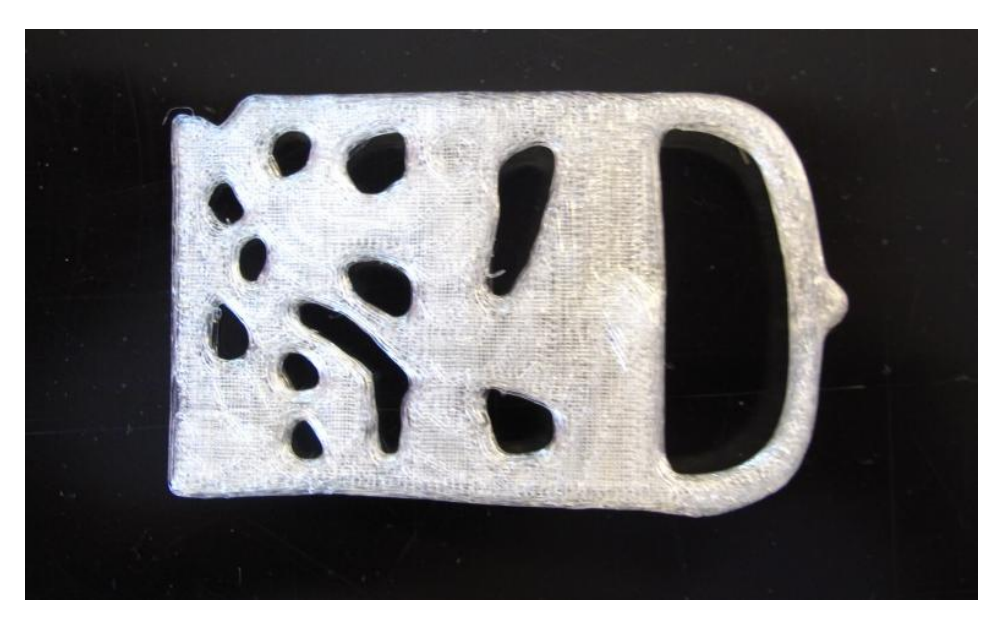

**Figur 40. Utskrift av ett 1000 år gammalt bältesspänne som scannats in av användaren "CreativeTools" på [http://www.thingiverse.com](http://www.thingiverse.com/)**

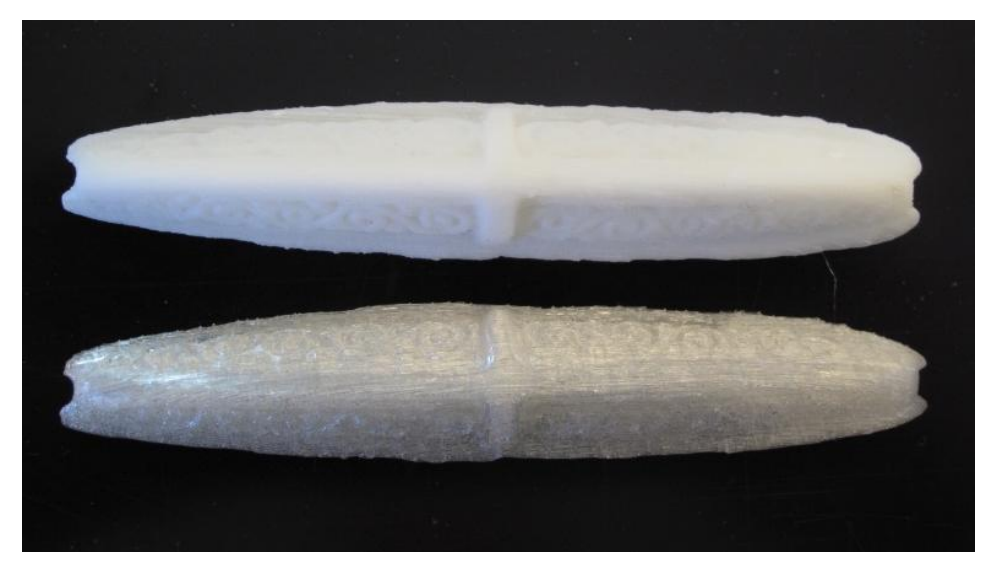

**Figur 41. Utskrift av del av svärdshjalt från vikingatiden. Modellen är ett inskannat arkeologiskt fynd från Arkeologiska institutionen vid Lunds universitet.** 

## <span id="page-38-0"></span>6.5 RUBIKS KUB

Många barn tycker att Rubiks kub är spännande och lär sig hur man löser olika varianter av kuber. Det är också ett sätt att introduceras till *algoritmer* (begränsad mängd och uppsättning av väldefinierade instruktioner för att lösa en uppgift), som är en viktig beståndsdel inom högre matematik och datavetenskap (programmering).

Taktila varianter av kuben har gjorts tidigare med olika textilier eller annat taktilt material. En mer stilren taktil Rubiks kub kan man göra med 3D-utskrivna brickor som limmas på en kub.

De taktila mönster som använts på kuben nedan är hämtade från ett taktilt matematikmaterial eller domino som hittats online som en bild. Någon närmre beskrivning av materialet har inte kunnat hittas.

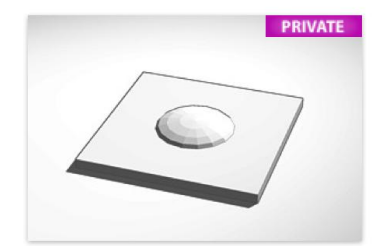

Kub-sida vit Kirre Rassmus-Gröhn about a month ago

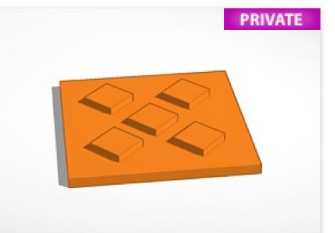

Kub-sida orange Kirre Rassmus-Gröhn about a month ago

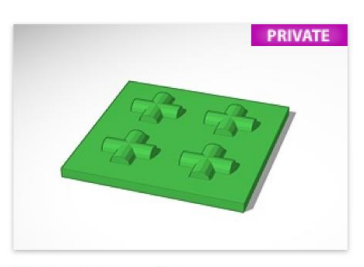

Kub-sida grön Kirre Rassmus-Gröhn about a month ago

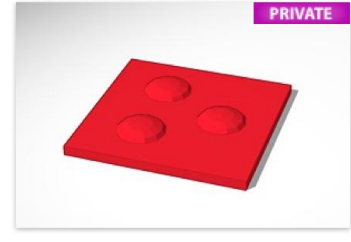

Kub-sida röd Kirre Rassmus-Gröhn about a month ago

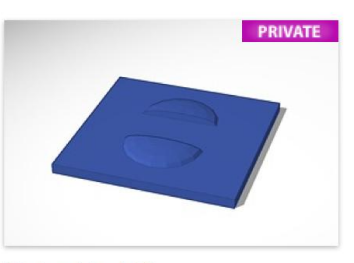

Kub-sida blå Kirre Rassmus-Gröhn about a month ago

**Figur 42. Skärmdump på sidan med modeller i Tinkercad. Fem plattor med olika taktila mönster och färger.** 

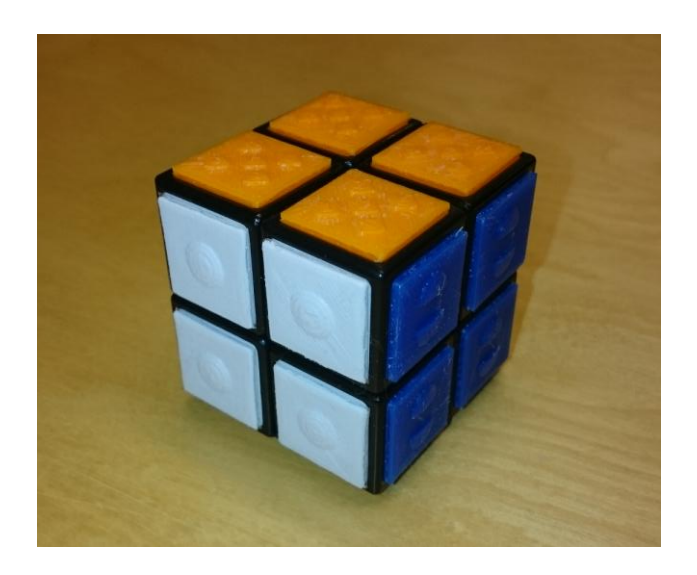

**Figur 43. Taktil Rubiks kub med 2×2 rutor.** 

# <span id="page-39-0"></span>6.6 VARIANTER AV ALFAPET

Det finns redan varianter av Alfapet som är taktila, men här visas ytterligare några exempel på hur spelet kan designas. I den undre är spelplanen gjord i sektioner som byggs på efter hand. Idéerna och designerna är från kursen i rehabiliteringsteknik hösten 2015.

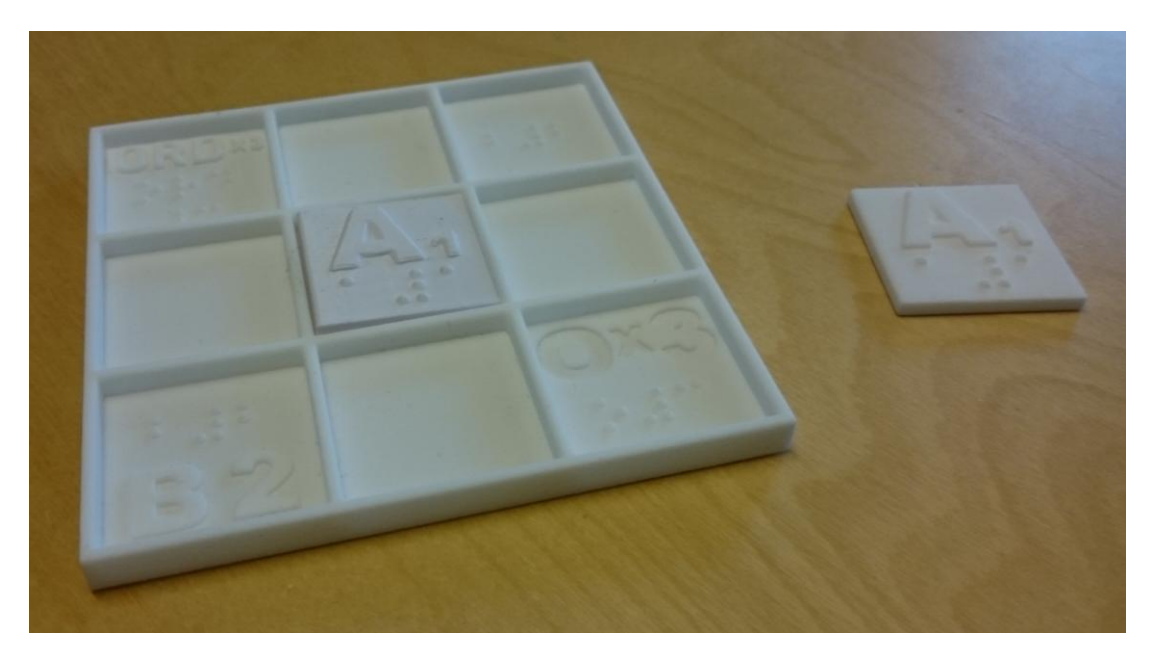

**Figur 44. Utskrift av Alfapet, del av bräde. (Design: Karl-Johan Nilsson och Oskar Jönsson)** 

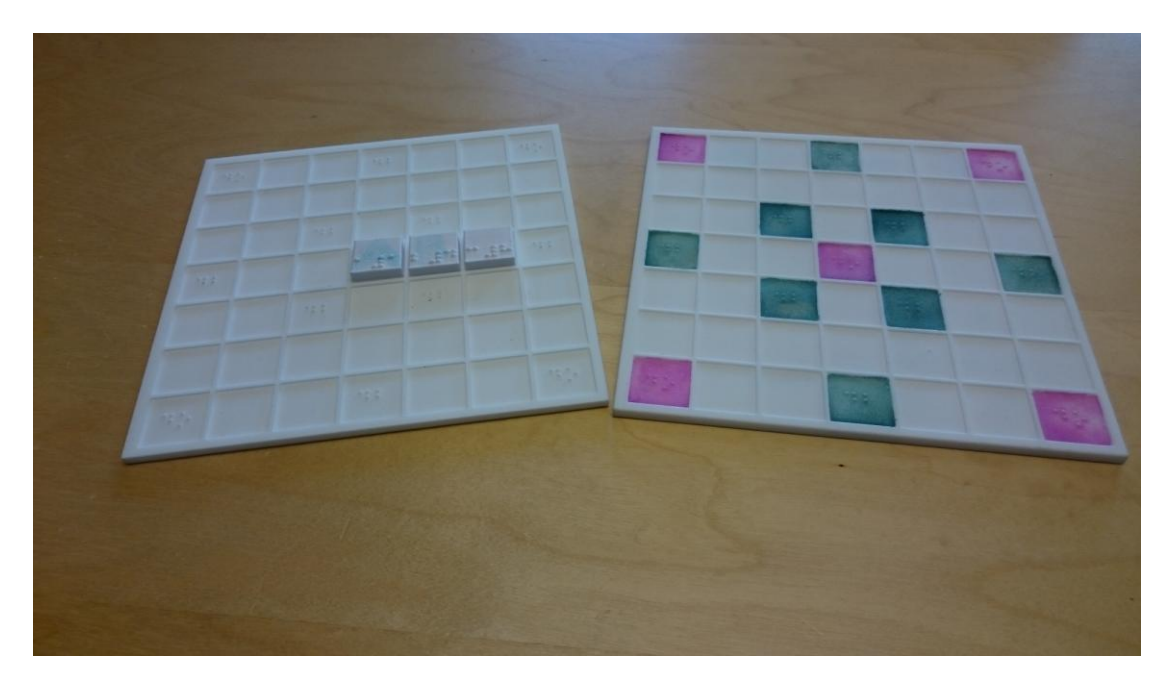

**Figur 45. Utskrift av "modulärt" Alfapet. (Design: Mikael Maga, Victor Lundqvist och Yann Moreau Bruun)** 

# <span id="page-41-0"></span>**7 GENERERING AV PUNKTSKRIFT TILL 3D-UTSKRIFTER**

Det finns verktyg som gör att man kan automatisera eller förenkla skapandet av 3D-modeller genom att använda ett språk som liknar programmering. Detta språk lämpar sig t.ex. väl när man ska skapa punktskrift, som annars blir väldigt omständligt att modellera om man ska göra varenda punkt i ett vanligt 3D-modelleringsprogram.

Inom projektet har vi tagit fram en svensk version av punktskriften som ursprungligen är skapad av användaren "drayde".

Filerna heter "braille swedish with numbers.scad" och "braille enlarged swedish with numbers.scad" (förstorad Braille) och finns att ladda ner från [http://www.certec.lth.se/forskning/3D-SPSM/](http://www.certec.lth.se/forskning/SPSM-uppdrag/)

Nedan beskrivs hur man skapar en skylt och också hur man lägger till fler tecken.

# <span id="page-41-1"></span>7.1 PROGRAMMET OPENSCAD

Programmet som man använder heter OpenSCAD och är gratis. Det laddas ner från [http://www.openscad.org/.](http://www.openscad.org/) Man hämtar sedan hem t.ex. "braille swedish with numbers.scad" och öppnar med programmet (se [Figur 46\)](#page-41-3).

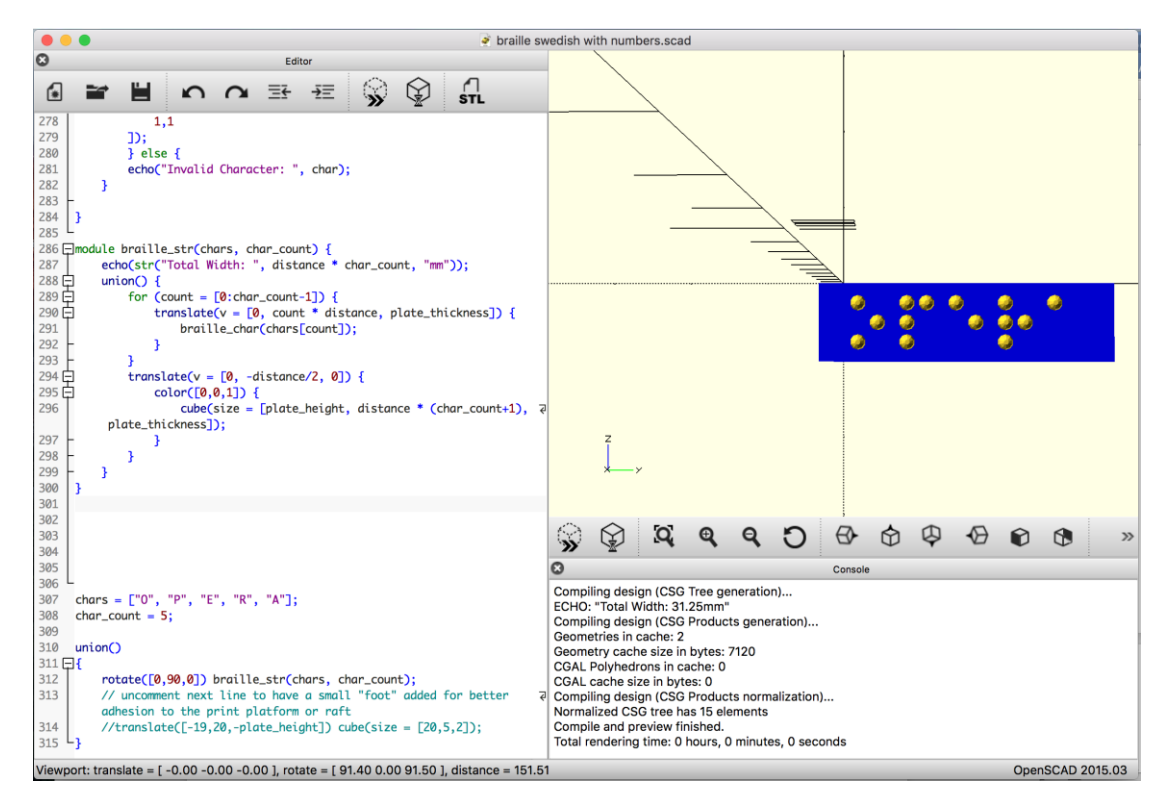

<span id="page-41-3"></span>**Figur 46. Till vänster i OpenSCAD skriver man koden och i den blå rutan till höger visas hur modellen ser ut.** 

# <span id="page-41-2"></span>7.2 SKRIVA IN OCH GENERERA EN TEXT I PUNKT

Om man scrollar ner nästan allra längst ner i koden (vänster ruta i programmet) kan man läsa koden som skapar den text som man kan läsa på modellen. Det ser ut ungefär så här:

chars = ["O", "P", "E", "R", "A"]; char\_count = 5;

De sista raderna efter "union" som står i filen behöver man inte bry sig om för att kunna skriva olika texter.

För att generera en annan text skriver man in andra bokstäver efter "chars =" (characters = tecken) **och** ändrar siffran som anger hur många (char\_count) bokstäver det är. Så här:

chars = ["S", "Y", "D", "N", "E", "Y"]; char\_count =  $6$ ;

När man sparar filen ändras direkt bilden av modellen i den blå rutan:

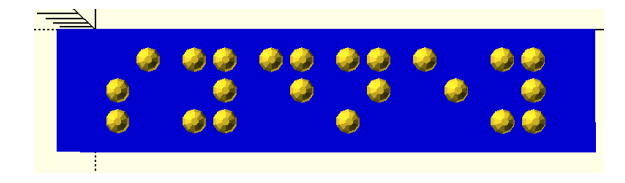

**Figur 47. Genererad OpenSCAD-modell i punktskrift av ordet "sydney". Gula prickar på blå botten.** 

För att kunna skriva ut brickan behöver man först rendera den. Det gör man genom att trycka på tangenten F6 eller klicka på:

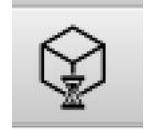

#### **Figur 48. Ikon för att rendera i OpenSCAD.**

Det tar en stund att rendera modellen, men när det är klart ser man modellen i den övre högra rutan som en helt gul modell.

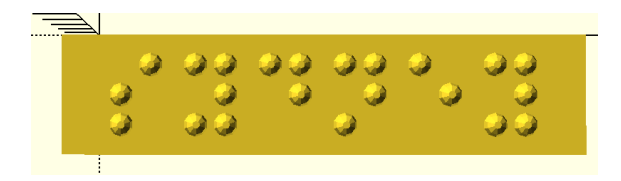

**Figur 49. Renderad 3D-modell i punktskrift av ordet "sydney".**

Sedan sparar man filen som en stl-fil genom att välja "Export as STL":

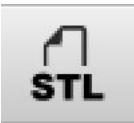

**Figur 50. Ikon för att spara som stl-fil.** 

## <span id="page-42-0"></span>7.3 LÄGGA TILL FLER TECKEN

Skapandet av Braille-tecknen görs på ett automatiskt sätt, och hur de är uppbyggda finns också beskrivet på ett någorlunda enkelt sätt i koden. Därför är det möjligt att lägga till nya tecken om man tycker att det behövs.

Uppbyggnaden av tecken görs genom att man skriver "1" för en punkt och "0" för ingen punkt. Så här ser det ut för de första bokstäverna i alfabetet:

```
if (char == "A") {
        letter([
                  1,0,
                 0,0,
                 0,0
        ]);
} else if (char == "B") {
        letter([
                  1,0,
                  1,0,
                 0,0
        ]);
} else if (char == "C") {
        letter([
                  1,1,
                 0,0,
                 0,0
        ]);
```
Detta betyder att OpenSCAD jämför bokstaven man skrivit in (t.ex. varje bokstav i ordet "sydney" ovan) och sätter ut punkter på rätt ställe. Se själv i exemplet ovan att "A" har en punkt i position 1, men "0" punkter i alla andra positioner.

Om man exempelvis vill lägga till ett nummertecken till teckenuppsättningen så ser man till att scrolla ner till sista tecknets beskrivning. Där kopierar man denna kod (exakt!):

```
} else if (char == "#") {
        letter([
                 0,1,
                 0,1,
                  1,1
        ]);
```
Och klistrar in precis på raden efter. (Observera att nummertecknet också behöver ett förtecken.)

OBSERVERA att det är viktigt att följande rader står kvar allra sist utan att ändras:

```
 } else {
             echo("Invalid Character: ", char);
    }
```
Sedan ändrar man det man vill ändra i den inklistrade texten. Så här lägger man exempelvis in ett frågetecken:

```
} else if (char == "?") {
        letter([
                 0,0,
                 1,0,
                 0,1
        ]);
```
**}**

Notera nu att det står ett frågetecken inom citattecknen på rad 1, och att de sex elementen under "letter" avspeglar mönstret för ett frågetecken i punktskrift.

OBSERVERA att det är mycket viktigt att koden är rätt och att man inte råkar sudda något som behöver vara där.

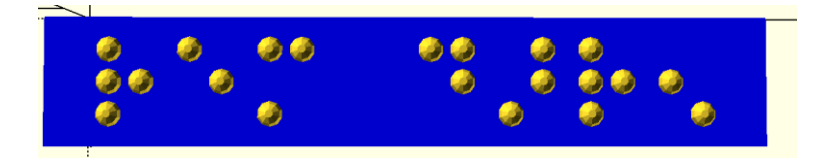

**Figur 51. Ny skylt med texten "vem där?".** 

# <span id="page-45-0"></span>**8 ELEVER MED SYNNEDSÄTTNING SKAPAR EGNA 3D-MODELLER**

Att skapa egna 3D-modeller i en digital miljö är en utmaning då det inte finns några fungerande kommersiella program med vilka man lätt kan skapa modeller om man inte kan se dem. I detta kapitel presenteras några idéer på metoder som man kan använda.

## <span id="page-45-1"></span>8.1 VÄRMEPLAST

Plast har olika smältpunkter. PLA (Polylaktid), som används till 3D-skrivare i stor utsträckning, blir formbar om man lägger den i kokande vatten. Men det finns plast som har ännu lägre smältpunkt, så kallad Easy Plast. Då räcker en temperatur på 40 *eller* 60 grader (två olika varianter). Det vanligaste är att man använder varmt vatten. Plasten säljs som kulor i påsar.

Man formar plasten medan den är varm. Den stelnar sedan ganska snabbt om man sänker ner den i kallt vatten. Den behåller sin form i rumstemperatur, men man kan när som helst återanvända plasten och smälta den igen. Se [Figur 52.](#page-45-4)

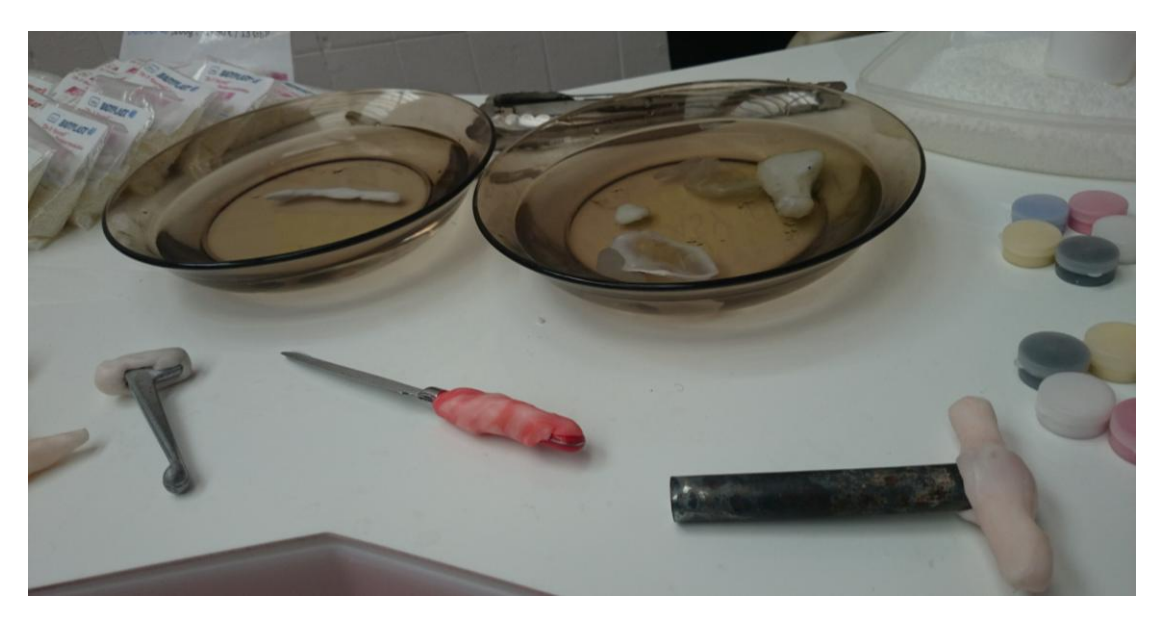

<span id="page-45-4"></span>**Figur 52. Två vattenbad, ett varmt och ett kallt, för att arbeta med plasten. I förgrunden några handtag av plast som formats kring t.ex. en brevkniv.** 

# <span id="page-45-2"></span>8.2 LERMODELL SOM SCANNAS

Man kan också arbeta med traditionella material som lera, skapa sin form och sedan scanna in den och skriva ut (t.ex. i annan skala) med en 3D-skrivare.

## <span id="page-45-3"></span>8.3 3D-PENNA

De senaste åren har modellerandet med plast blivit mer populärt, kanske i takt med att 3Dskrivarna har börjat användas allt mer. 3D-pennan är en sådan företeelse och kan liknas vid en limpistol med tunna plaststavar i olika färger [\(Figur 53\)](#page-46-1).

Med en 3D-penna kan man, ungefär som en 3D-skrivare, bygga upp modeller lager för lager för hand [\(Figur 54\)](#page-46-2). Nackdelen är att hantverket är svårt att lära sig utan syn, då plasten är så varm när den lämnar munstycket att man kan bränna sig om man försöker känna på den. Trots detta vill vi inte utesluta möjligheten att elever med synnedsättning på något sätt skulle kunna använda 3D-pennan till eget skapande.

Man kan också (se även avsnitt 8.4 nedan) använda 3D-pennan för att lägga till material och dekorera tidigare utskrivna 3D-modeller (se t.ex[. Figur 34\)](#page-32-0) eftersom det är samma plast som används i skrivare.

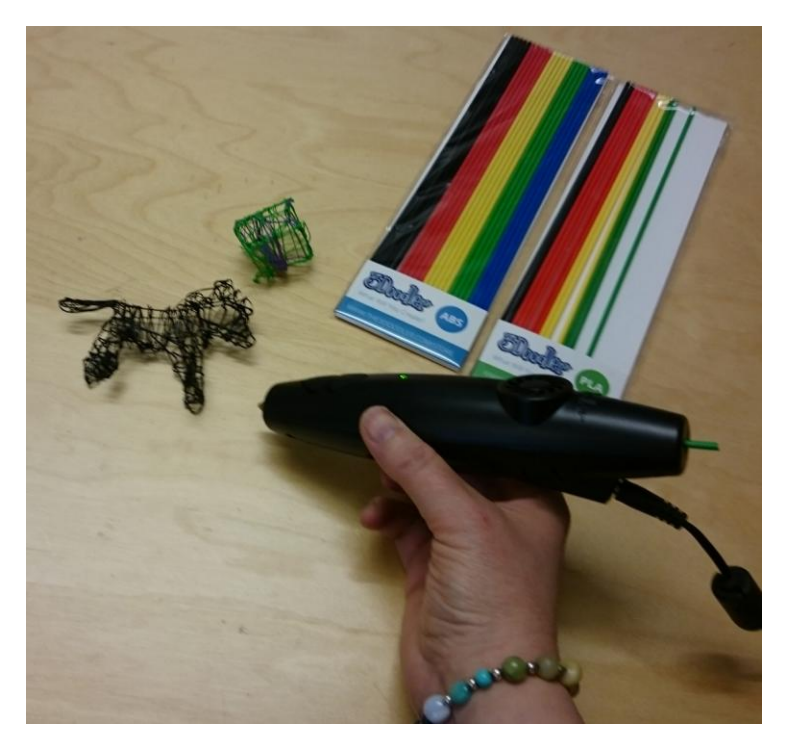

**Figur 53. 3D-penna av märket 3Doodler med plaststavar av ABS och PLA i förpackningarna.** 

<span id="page-46-1"></span>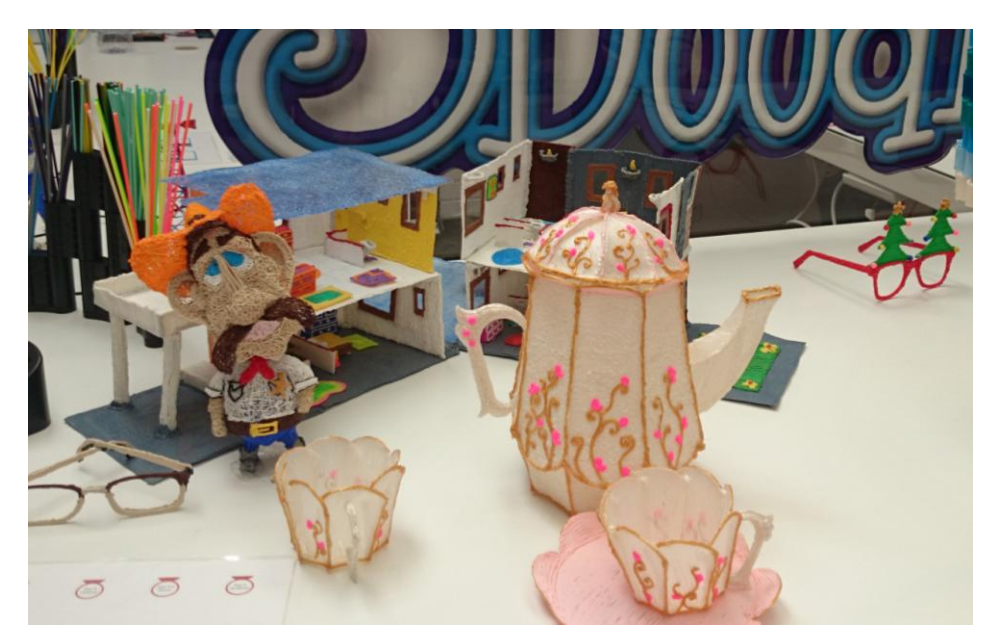

**Figur 54. Modeller som skapats med 3D-penna (av seende personer med mycket erfarenhet).** 

# <span id="page-46-2"></span><span id="page-46-0"></span>8.4 3D-MODELLEN SOM "MÅLARBOK"

Anneli Embe, som arbetar på SPSM, föreslog att 3D-modeller skulle kunna användas i skapande verksamhet som en slags "målarbok" med texturer, d.v.s. att olika objekt skrivs ut och att eleverna själva kan sätta på texturer av olika slag på ytorna. Även 3D-pennan skulle kunna användas för detta ändamål.

# <span id="page-47-0"></span>8.5 OPENSCAD

Eftersom OpenSCAD är ett textbaserat sätt att skapa 3D-modeller finns det inget som hindrar att äldre elever med intresse för t.ex. programmering lär sig att skapa modeller som är uppbyggda av geometrier på olika sätt. I denna skrift har OpenSCAD tidigare presenterats som något som man kan använda för att skapa punktskrift, men det används även för att skapa modeller. Se exempel i [Figur 55.](#page-47-2) 

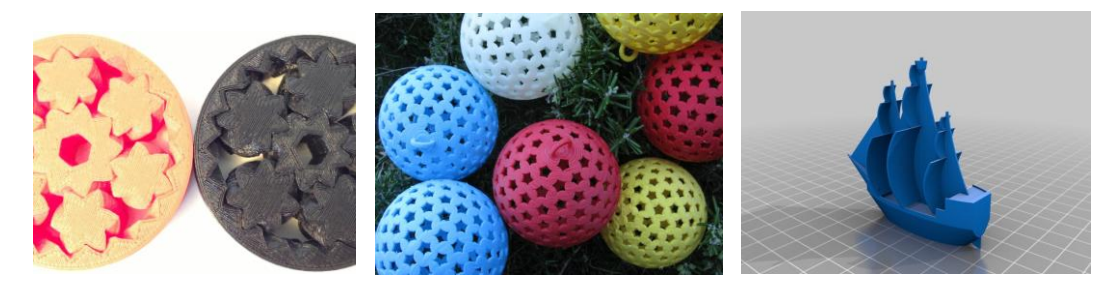

**Figur 55. Vänster: Två kugghjulsringar (av "emmet", CC-BY-SA 3.0). Mitten: Bollar i flera olika färger med stjärnhål i (av "pmoevs", CC-BY). Höger: Ett piratskepp (av "Makerblock", CC-BY-NC).** 

<span id="page-47-2"></span>Den fördel som en seende användare av OpenSCAD har är att hen kan se direkt på den genererade modellen på skärmen vad som ändras och hur. För en elev med synnedsättning skulle designprocessen fördröjas i och med att en utskrift skulle behövas innan man kan kontrollera om det blev som man tänkt sig.

# <span id="page-47-1"></span>8.6 DATORVERKTYG MED HAPTIK – HIGH-TECH EXEMPEL

Det finns ett litet urval av 3D-modelleringsprogram som gör det möjligt att skapa datormodeller med en haptisk penna (s[e Figur 56\)](#page-47-3). Den haptiska pennan gör att man kan känna på objekt, men man kan också använda den som verktyg och modellera i en "virtuell klump lera". Ett exempel på hur detta kan gå till kan man se på denna video:

[https://www.youtube.com/watch?v=NF7nfktef2Q \(](https://www.youtube.com/watch?v=NF7nfktef2Q)det är visserligen en reklamvideo, men den illustrerar ganska väl hur det fungerar).

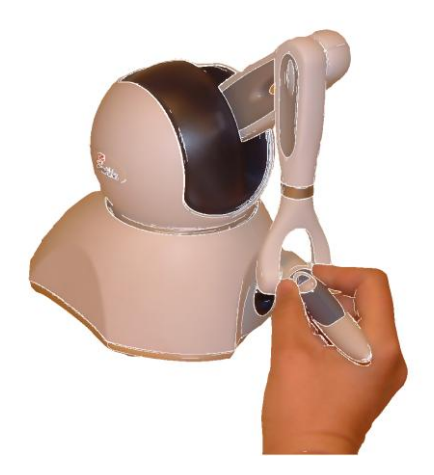

<span id="page-47-3"></span>**Figur 56. Haptisk penna, Phantom OMNI. Handen håller i pennan och motorerna i basen skapar en motkraft. Det känns då som att man petar på ett verkligt objekt.** 

Förutom systemet som finns på videon, Geomagic 3D Touch med programvaran Sculpt, finns även Anarkik3D [\(http://www.anarkik3d.co.uk/software/,](http://www.anarkik3d.co.uk/software/)) se Figur 57) som är ett enklare

modelleringsprogram. Anarkik3D är dock inte tillgängligt (vi har pratat med utvecklarna) och Sculpt har vi – pga. ett högt pris – inte haft möjlighet att undersöka.

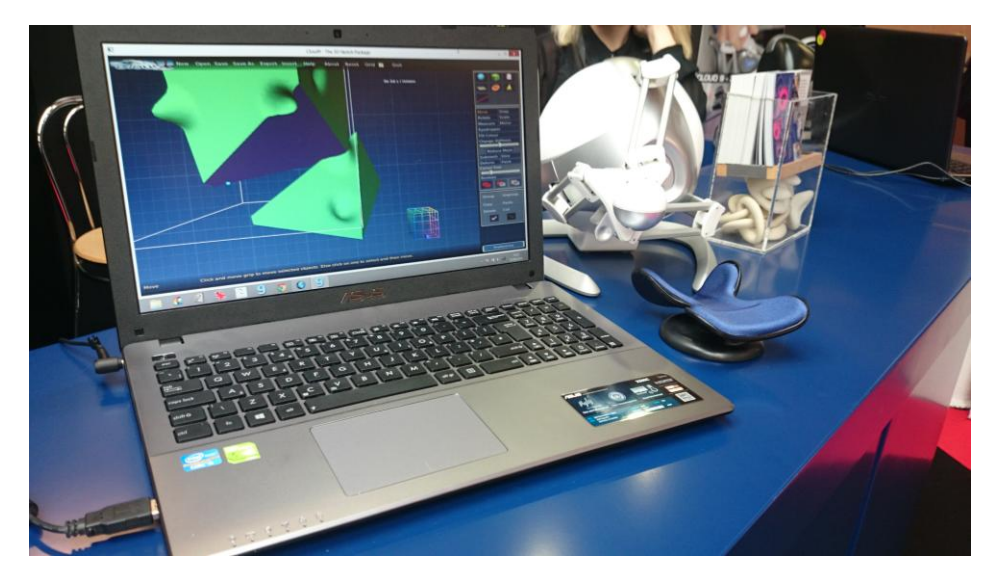

**Figur 57. Systemet Anarkik3D fotograferat på "3D print show" i London 2015. Här används en variant av ett haptiskt verktyg som dock inte är en penna. Novint Falcon heter verktyget.** 

# <span id="page-48-0"></span>8.7 2D TILL 3D PÅ OLIKA SÄTT

Eftersom det generellt sett är svårt även för seende personer att skapa 3D-modeller finns det (som i fallet med Tinkercad) många ansatser till att göra det enklare. Att skapa komplexa modeller är omständligt och kräver ofta avancerade ritprogram. För att göra enklare modeller kan man försöka använda något program som gör 3D-modeller ur streckteckningar. Om dessa appar anpassades och gjordes tillgängliga skulle de underlätta skapandet även för barn och unga med synnedsättningar. Ett exempel är Cubify Draw, en iPad-app, där man kan rita en streckteckning och med några klick sedan fylla i formen och "extrudera", d.v.s. göra bilden tjockare. I figur 58 visas hur det kan se ut, både hur skärmen ser ut när man ritar sin figur och hur en färdig "extrudering" ser ut).

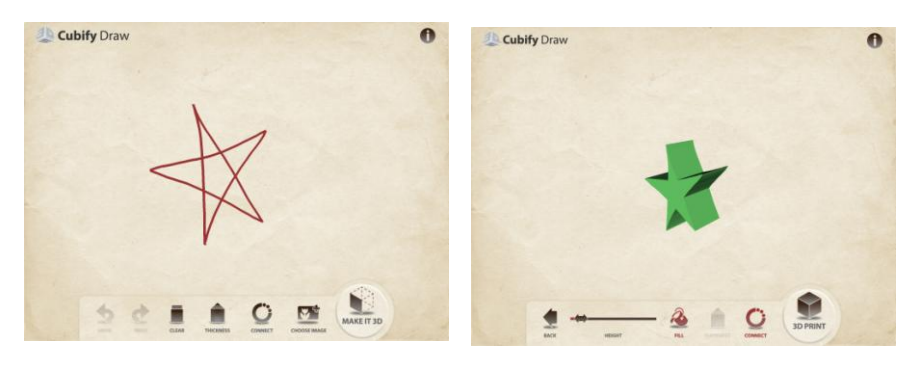

**Figur 58. Cubify Draw, två skärmbilder. Vänster: En stjärna som är ritad med streck. Höger: Stjärnan ifylld och tjock, så att man kan skriva ut den som en stjärnformad platta. Plattan kan göras olika tjock med en inställning.** 

En annan intressant app för iPad, Flying Colors 3D, gör det möjligt för seende personer att rita streckteckningar, som man sedan kan rotera och bygga vidare på genom att lägga till ytor i olika vinklar. Man skulle kunna tänka sig en liknande app för att skapa 3D-modeller icke-visuellt, kanske genom att man ritar många lager (som när man sågat upp en figur i tunna skivor). Eller genom att man ritar vyer eller genomskärningar från tre olika håll och på så sätt genererar ett objekt.

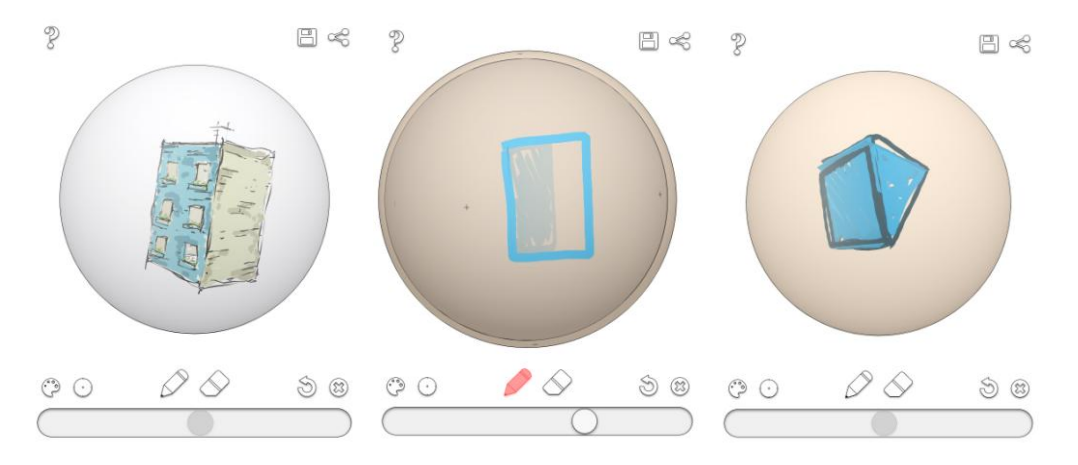

**Figur 59. Tre skärmbilder på Flying Colors 3D. Man kan rita med fingret på olika djup i klotet och också rotera det. Vänster: Ett hus med tre våningar ses i perspektiv. Mitten: En ny yta ritas och man ser den förra ytan som är ritad i en annan vinkel som en skugga. Höger: Den geometriska figuren utgörs av två trianglar och tre rektanglar, som blir ett prisma.** 

Men det skulle krävas tillgängliga appar eller datorprogram som gör det möjligt att rita ickevisuellt. Även möjligheterna att rita 2D-figurer i en datormiljö för elever med synnedsättningar är begränsade. Ett exempel som gör det möjligt är det haptiska ritprogrammet HIPP (Fahlström & Björk, 2013; Rassmus-Gröhn m.fl., 2013), som använder en liknande penna som Sculpt som beskrevs ovan för att rita och också känna i den digitala domänen. Se Figur 60–61 för att i någon mån förstå hur det kan se ut.

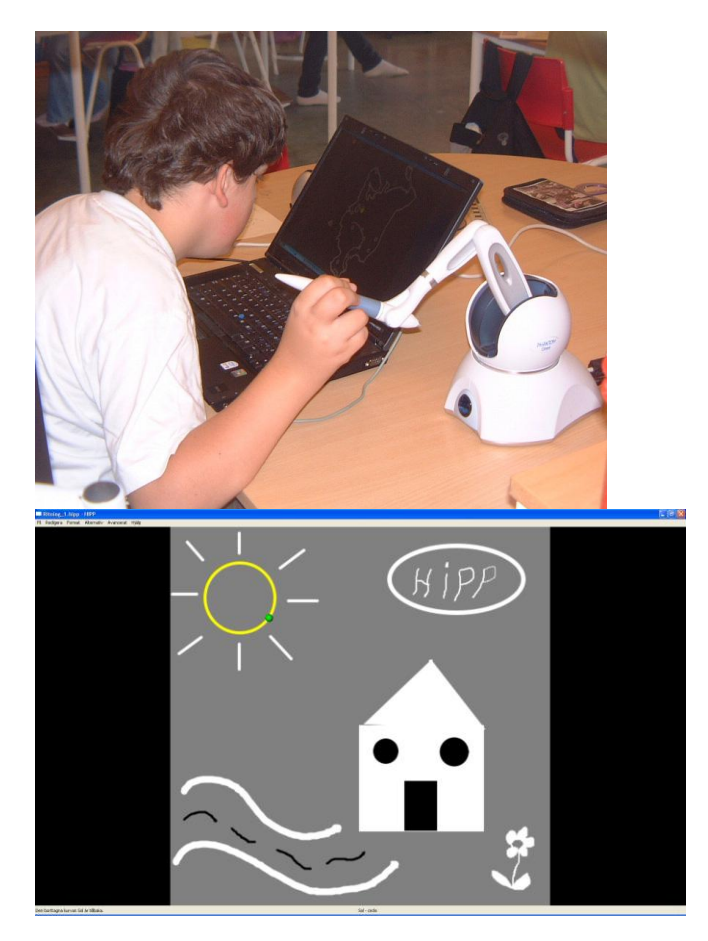

**Figur 60. Ovan: En elev sitter med en haptisk penna och ett haptiskt ritprogram. Nedan: Utseendet på HIPP:s gränssnitt med en bild i.** 

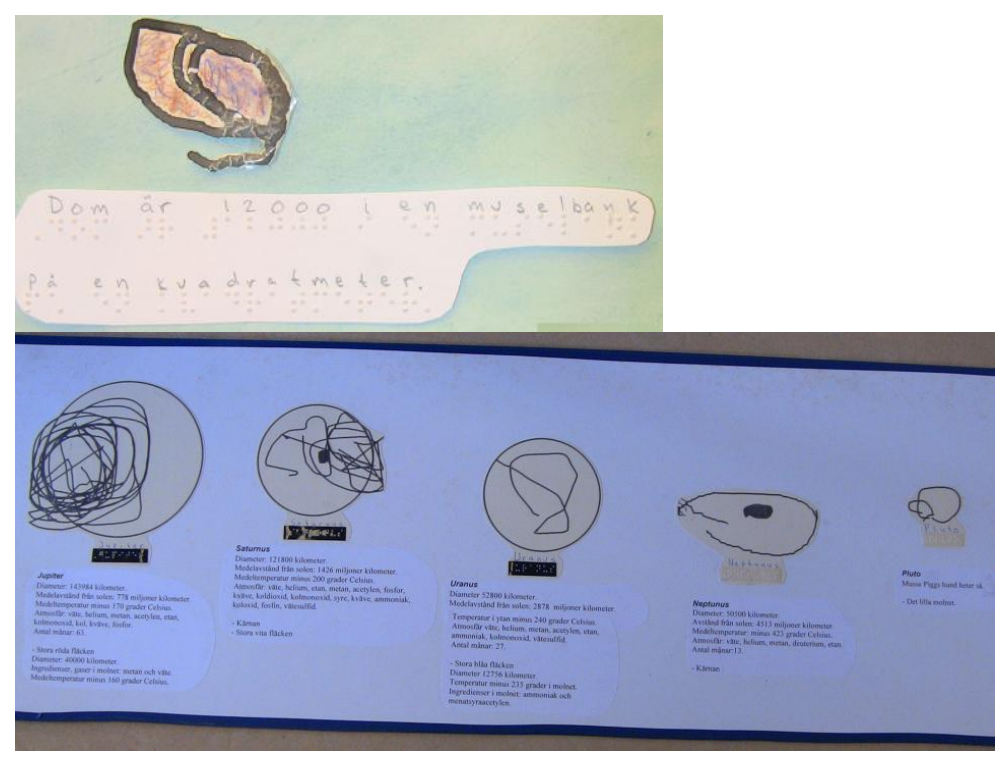

**Figur 61. Exempel på utskrifter av teckningar gjorda med hjälp av HIPP av en elev i 3:e klass som är blind. Ovan: Utskrift av en ritad mussla som sedan är färglagd med vanliga kritor. Nedan: En svit av solsystemets planeter.** 

## <span id="page-51-0"></span>**9 REFERENSER**

Fahlström, I. & Björk, K. (2013). *Jag kan rita! (I can draw!)*. Visby.

- Johnson, P. W. & Blackstone, J. M. (2007). Children and gender Differences in exposure and how anthropometric differences can be incorporated into the design of computer input devices. *Scandinavian Journal of Work, Environment and Health, Supplement*, *33*(3), 26–32.
- Knape, G. (2013). *Användning av 3D-skrivare i grundskolan för barn med synnedsättning*. Lunds universitet. Retrieved from http://lup.lub.lu.se/student-papers/record/3858135
- NASA. (2014). Hubble Images Become Tactile 3-D Experience for the Blind. Retrieved from http://www.nasa.gov/content/goddard/hubble-images-become-tactile-3-d-experiencefor-the-blind
- O'Neil, L. (2015). 3D-printed ultrasound lets blind woman "see" her unborn baby. *CBC News*. Canada. Retrieved from http://www.cbc.ca/news/trending/3d-printed-ultrasound-letsblind-woman-see-her-unborn-baby-1.3065489
- Punktskriftsnämnden. (2009). *Svenska Skrivregler för Punktskrift*. Retrieved from http://www.mtm.se/globalassets/punktskriftsnamnden/svenska\_skrivregler\_for\_punktskr ift.pdf
- Puyuelo-Cazorla, M., Lloveras-Macia, J. & Gual-Ortı, J. (2015). Improving Tactile Map Usability through 3D Printing Techniques : An Experiment with New Tactile Symbols, *52*(1), 51–57. doi:10.1179/1743277413Y.0000000046
- Rassmus-Gröhn, K., Szymczak, D., Magnusson, C., Björk, K., Fahlström, I, & Jönsson, K. (2013). Non-visual Drawing with the HIPP Application. *Journal on Technology and Persons with Disabilities*, *1*(1), 92–104.
- Simplify3D. (2016). Print Quality Troubleshooting Guide. Retrieved from https://www.simplify3d.com/support/print-quality-troubleshooting
- Stangl, A., Kim, J. & Yeh, T. (2014). 3D printed tactile picture books for children with visual impairments. *Proceedings of the 2014 Conference on Interaction Design and Children – IDC '14*, 321–324. doi:10.1145/2593968.2610482